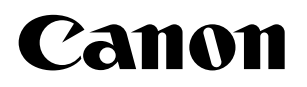

数码多功能复印 / 打印机 imageRUNNER ADVANCE 6275/6265/6255

# 用前须知

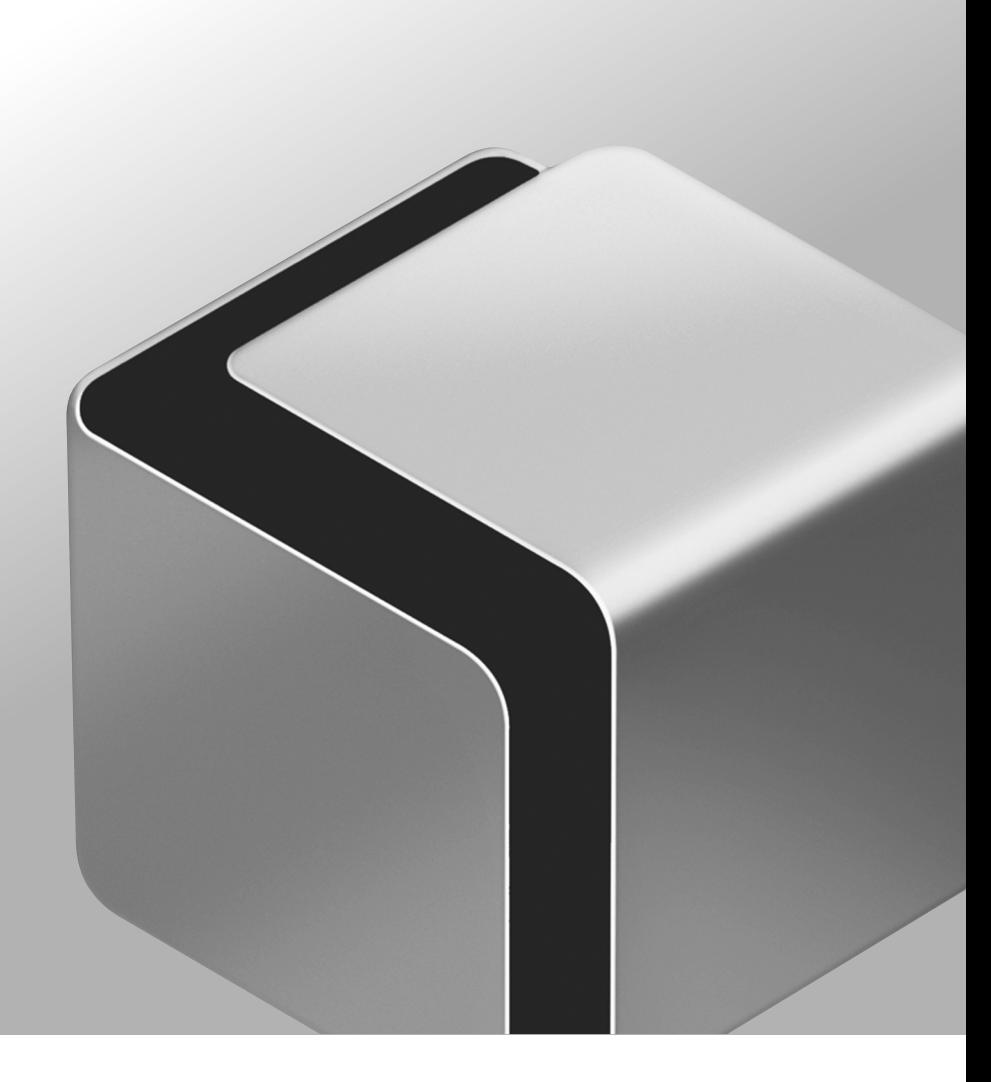

在使用本产品之前,请务必先仔细阅读本使用说明书。 CHI 请务必保留备用。 请在充分理解内容的基础上,正确使用。 使用说明书 请首先阅读本使用说明书。

# 本机的手册

本机的手册划分如下。要了解详细信息,请查阅这些手册。

#### ■■■标记此符号的指南是印刷手册。

标记此符号的指南包含在随附的光盘中。

#### 用前须知 **(** 本手册 **)**

• 介绍使用本机的注意事项。

• 包括本机的规格。

### 设置指南

- 介绍使用各种功能前所需的设置,如用于发送电子邮件的网络设置。
- 介绍如何添加应用程序及更新固件。

#### 基本操作指南

- 提供各种功能的概述并介绍基本操作。
- 介绍本机的维护和故障排除步骤。

### 电子手册

HTML 手册

- · 介绍本机的所有功能。此外, 为了便于查找和查看信息还提供了实用的搜索功能。
- · 包括"实用工作流程", 介绍使用本机的功能进行实用操作的流程。

#### 驱动程序安装指南

• 提供有关安装打印机、传真及其他驱动程序的说明。 《打印机驱动程序安装指南》 《Mac 打印机驱动程序安装指南》 《传真机驱动程序安装指南》 《Network ScanGear 驱动程序安装指南》 • 随各自的驱动程序一同包含在光盘中。

本产品随附的 CD-ROM/DVD-ROM 可能包括 PDF 格式的手册。如果您不具有 Adobe Reader 的使用权限以查看 PDF 格式手册, 请尝试使用 Vivid Document Imaging Technologies 开发的 PDF Preview 等其他程序。

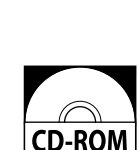

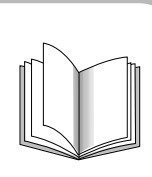

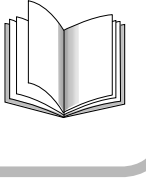

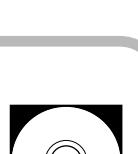

**CD-ROM** 

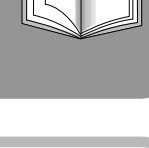

目录

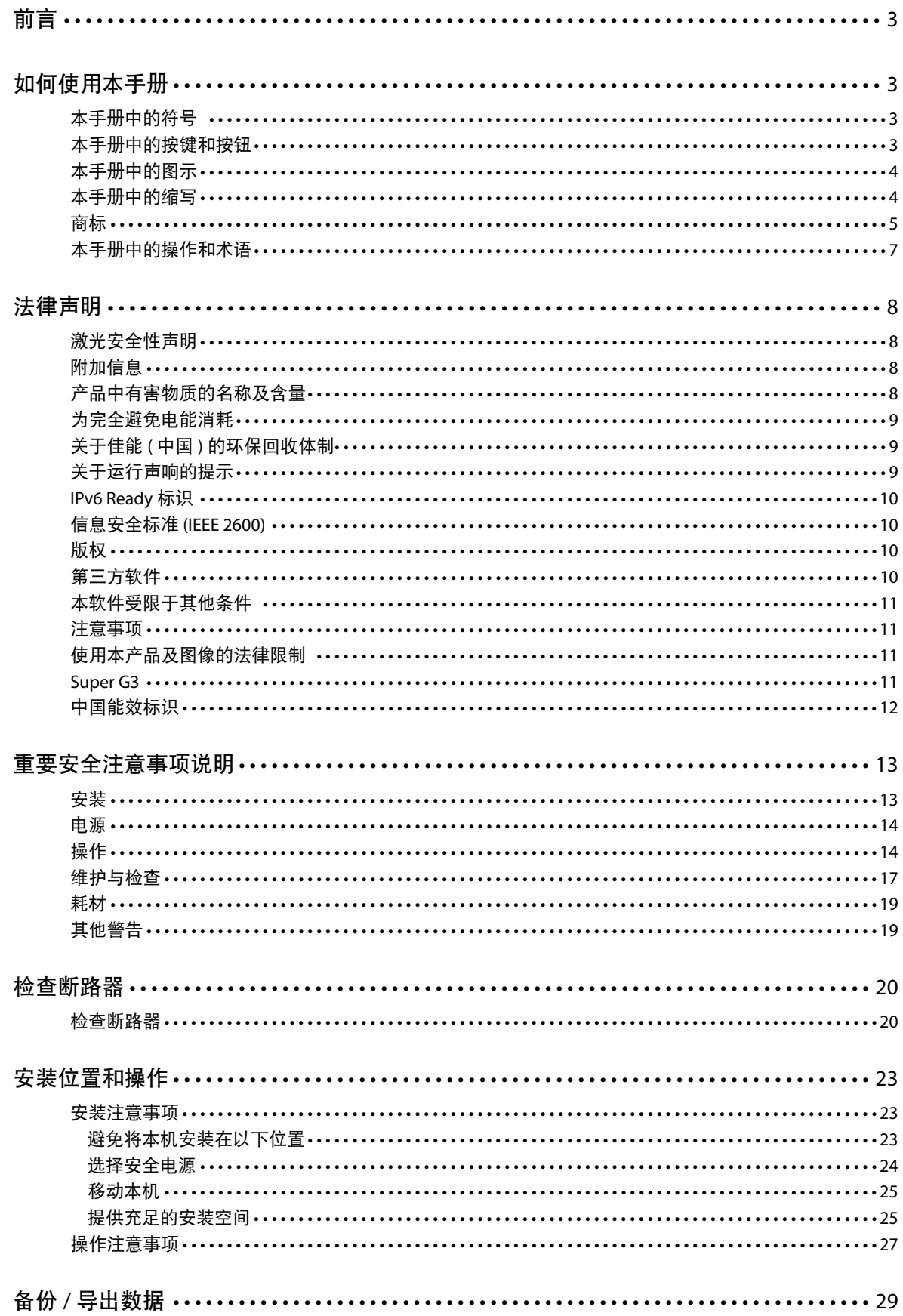

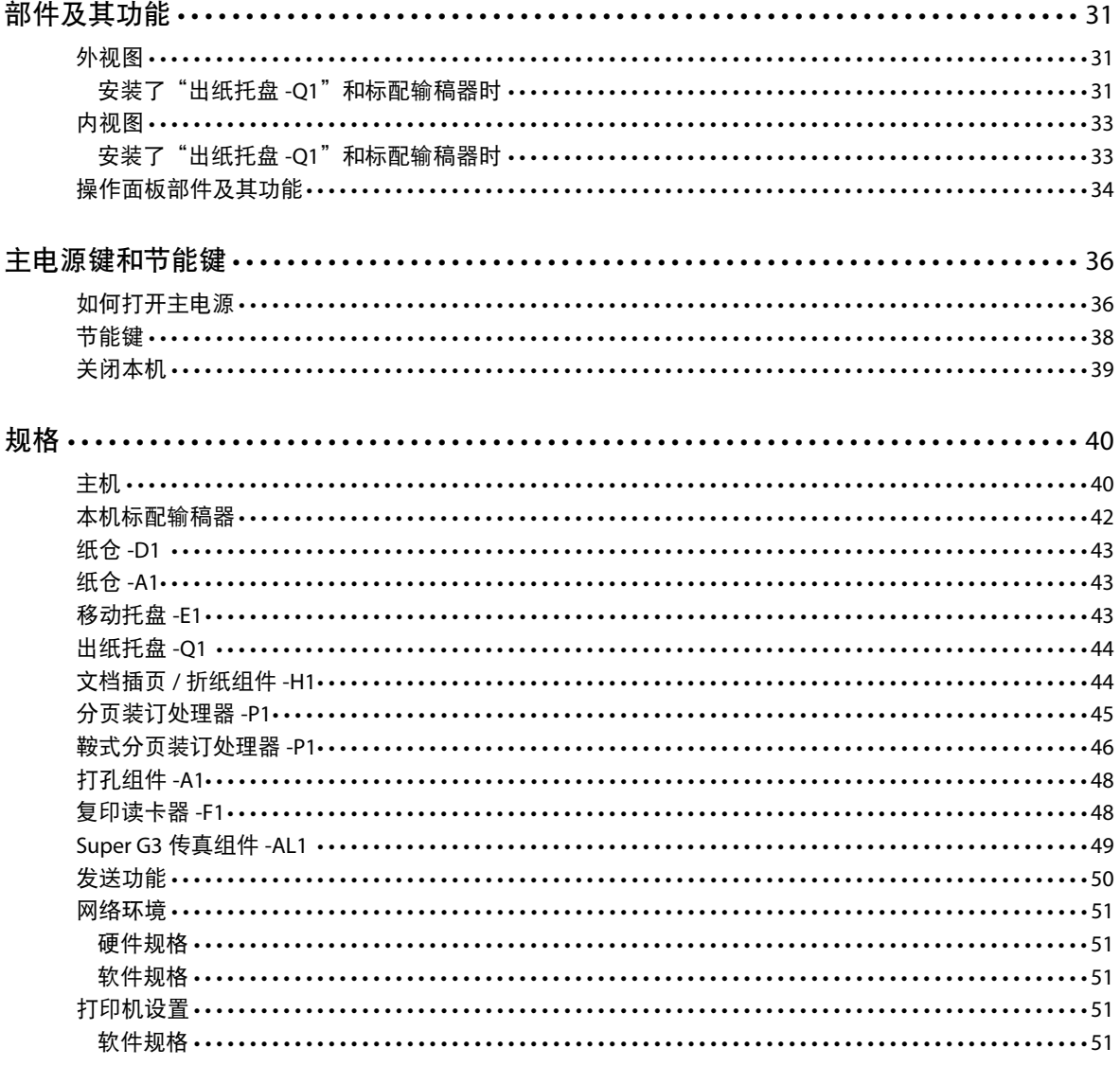

<span id="page-4-0"></span>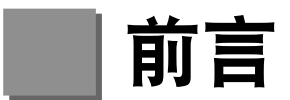

感谢您购买 Canon imageRUNNER ADVANCE 6275/6265/6255。在操作本机之前,请认真阅读本手册,以便熟悉其性能 并充分利用其众多功能。有关本手册所介绍功能的详细设置信息,请参阅"电子手册"。阅读完本手册后,请妥善存 放,以备日后参考。

# 如何使用本手册

## 本手册中的符号

以下是本手册中使用的符号,用于说明操作步骤、限制、操作注意事项以及安全操作应遵守的规程。

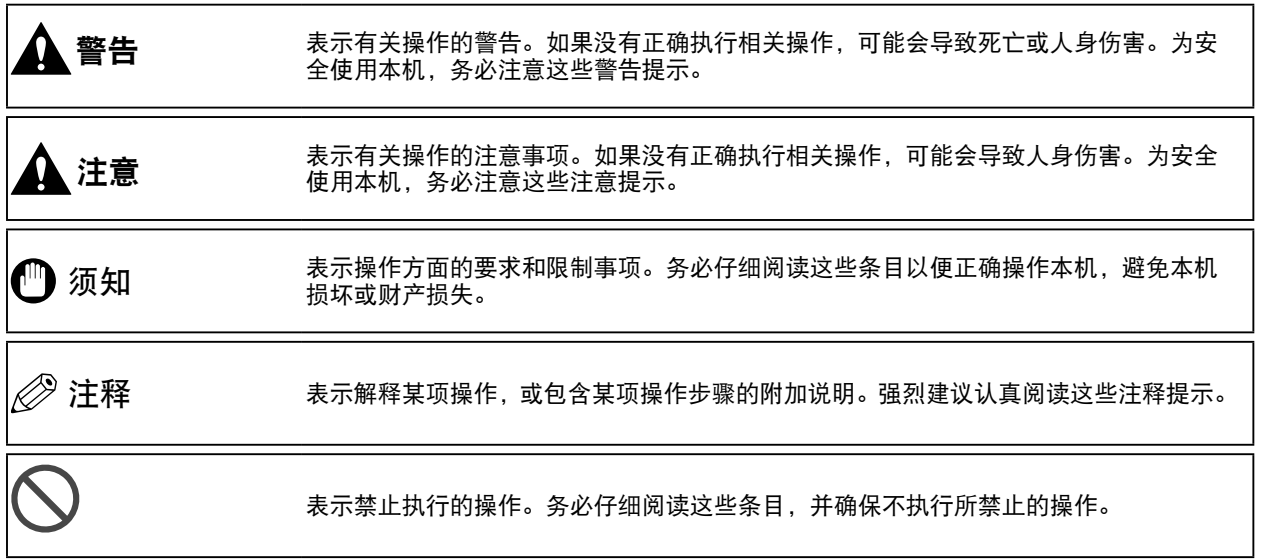

## 本手册中的按键和按钮

- 以下符号和按键 / 按钮名称是本手册中对于需要操作的按键和按钮的表示方法的几个示例:
- 触摸面板显示屏幕按键:[ 按键名称 ] 示例: [ 取消 ] [关闭]
- 操作面板按键: 按键图标 ( 按键名称 ) 示例: ① (启动)
	- $\overline{\hat{\mathcal{P}}}$  (停止)
- 计算机操作屏幕上的按钮:[ 按钮名称 ] 示例: [ 确定 ] [ 添加 ]

## <span id="page-5-0"></span>本手册中的图示

本手册中所使用图示的显示条件是 imageRUNNER ADVANCE 6275 安装了标配输稿器和可选的"出纸托盘 -Q1"。

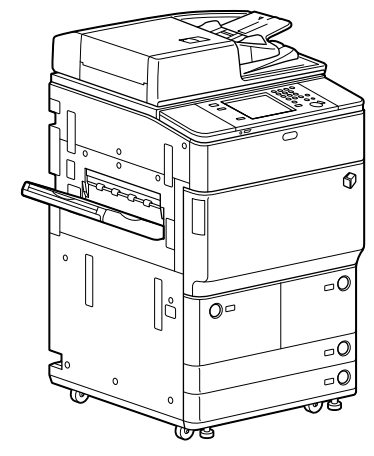

## 本手册中的缩写

本手册中,产品名称和型号名称的缩写方式如下:

Microsoft Windows 2000 操作系统: Windows 2000 Microsoft Windows Server 2003 操作系统: Windows Server 2003 Microsoft Windows Server 2003 R2 操作系统: Windows Server 2003 R2<br>Microsoft Windows XP 操作系统: Windows XP Microsoft Windows XP 操作系统: Windows XP<br>Microsoft Windows Vista 操作系统: Windows Vista Microsoft Windows Vista 操作系统: Microsoft Windows Server 2008 操作系统: Windows Server 2008<br>Microsoft Windows 7 操作系统: Windows 7 Microsoft Windows 7 操作系统: Windows 7<br>Microsoft Windows Server 2008 R2 操作系统: Windows Server 2008 R2 Microsoft Windows Server 2008 R2 操作系统: Microsoft Windows 操作系统: Windows Microsoft Internet Explorer: Internet Explorer Microsoft Windows Internet Explorer: Internet Explorer Novell NetWare: NetWare Apple Macintosh: Macintosh: Apple Mac: Mac Apple Mac Apple Mac Apple Mac Apple Mac Apple Mac Apple Mac Apple Mac Apple Mac Apple Mac Apple Mac Apple Mac Apple Mac Apple Mac Apple Mac Apple Mac Apple Mac Apple Mac Apple Mac Apple Mac Apple Mac Apple M

## <span id="page-6-0"></span>商标

"MEAP"是佳能公司的注册商标,指佳能多功能数码复合机和佳能激光打印机的"应用平台"。 本产品包含 Monotype Imaging, Inc. 许可的"通用字体缩放技术"(UFST®)。UFST® 是 Monotype Imaging, Inc. 在美国专 利和商标局注册的商标,并且可能已在某些管辖范围内注册。

Apple、AppleTalk、EtherTalk、LocalTalk、Mac、Macintosh、Mac OS 和 Safari 是 Apple Inc. 在美国和其他国家注册的商标。 Microsoft、Windows、Windows Vista、Windows Server、Internet Explorer、Excel 和 PowerPoint 是 Microsoft Corporation 在美国和 / 或其他国家的注册商标或商标。

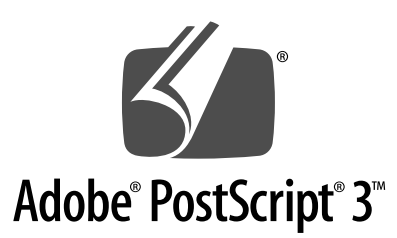

Adobe、PostScript 和 PostScript 徽标是 Adobe Systems Incorporated 在美国和 / 或其他国家的注册商标或商标。

Copyright © 2007 -08 Adobe Systems Incorporated. All rights reserved.

Protected by U.S. Patents 5,737,599; 5,781,785; 5,819,301; 5,929,866; 5,943,063; 6,073,148; 6,515,763; 6,639,593; 6,754,382; 7,046,403; 7,213,269; 7,242,415; Patents pending in the U.S. and other countries.

All instances of the name PostScript in the text are references to the PostScript language as defined by Adobe Systems Incorporated unless otherwise stated. The name PostScript also is used as a product trademark for Adobe Systems' implementation of the PostScript language interpreter.

Except as otherwise stated, any reference to a "PostScript printing device," "PostScript display device," or similar item refers to a printing device, display device or item (respectively) that contains PostScript technology created or licensed by Adobe Systems Incorporated and not to devices or items that purport to be merely compatible with the PostScript language. Adobe, the Adobe logo, PostScript, the PostScript logo, and PostScript 3 are either registered trademarks or trademarks of Adobe Systems Incorporated in the United States and/or other countries.

Linux is a registered trademark of Linus Torvalds. Microsoft and Windows are either registered trademarks or trademarks of Microsoft Corporation in the United States and/or other countries.

All other trademarks are the property of their respective owners.

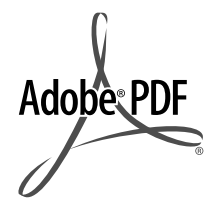

PDF 徽标是 Adobe Systems Incorporated 在美国和其他国家的商标或注册商标。

Copyright © 2008 Adobe Systems Incorporated. All rights reserved.

Protected by U.S. Patents 6,185,684; 6,205,549; 7,213,269; 7,272,628; 7,278,168; Patents pending in the U.S. and other countries.

All instances of the name PostScript in the text are references to the PostScript language as defined by Adobe Systems Incorporated unless otherwise stated. The name PostScript also is used as a product trademark for Adobe Systems' implementation of the PostScript language interpreter.

Except as otherwise stated, any reference to a "PostScript printing device," "PostScript display device," or similar item refers to a printing device, display device or item (respectively) that contains PostScript technology created or licensed by Adobe Systems Incorporated and not to devices or items that purport to be merely compatible with the PostScript language. Adobe, the Adobe logo, PostScript, the PostScript Logo, and PostScript 3 are either registered trademarks or trademarks of Adobe Systems Incorporated in the United States and/or other countries.

All other trademarks are the property of their respective owners.

本手册中提及的其他产品和公司名称可能是其各自所有者的商标。

## <span id="page-8-0"></span>本手册中的操作和术语

为了有效执行打印操作,本机会充分利用存储器。例如,本机扫描完要复印的原稿后可以立即扫描下一份原稿。也可 以使用除"复印"外的功能从本机打印。本机会协调多个操作,以便复印作业以及各种类型的作业先放入队列再进行 处理。

为避免在阅读本手册时发生混淆,本手册中所用的术语"扫描"、"打印"和"复印"定义如下。复印时,扫描原稿 和打印复印件的过程会作为单独的功能加以介绍。

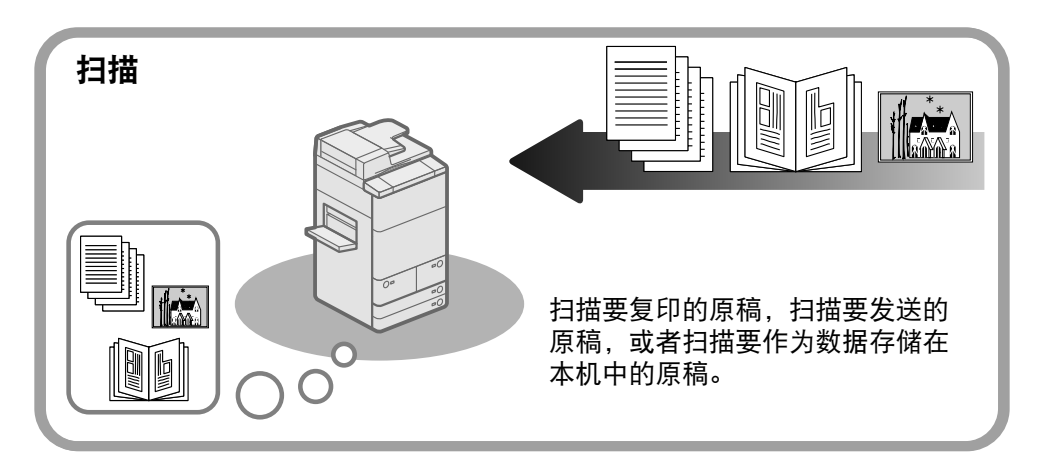

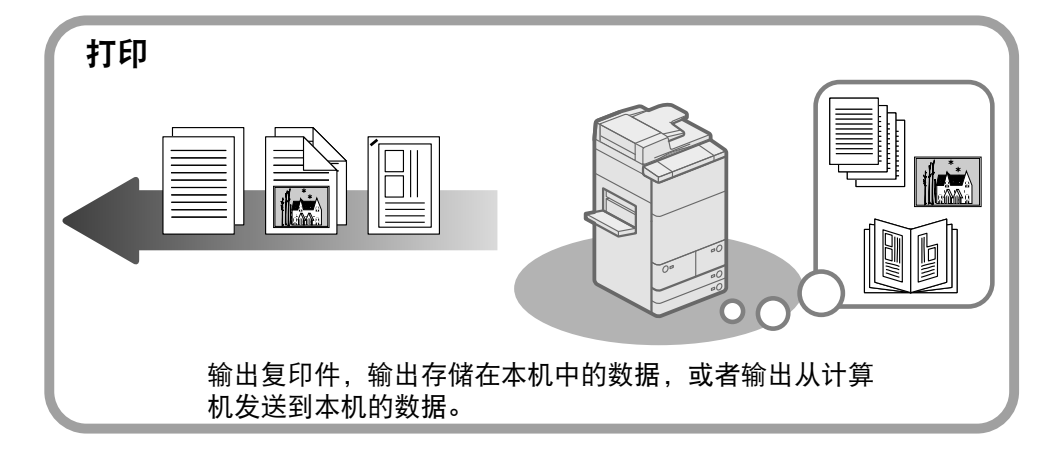

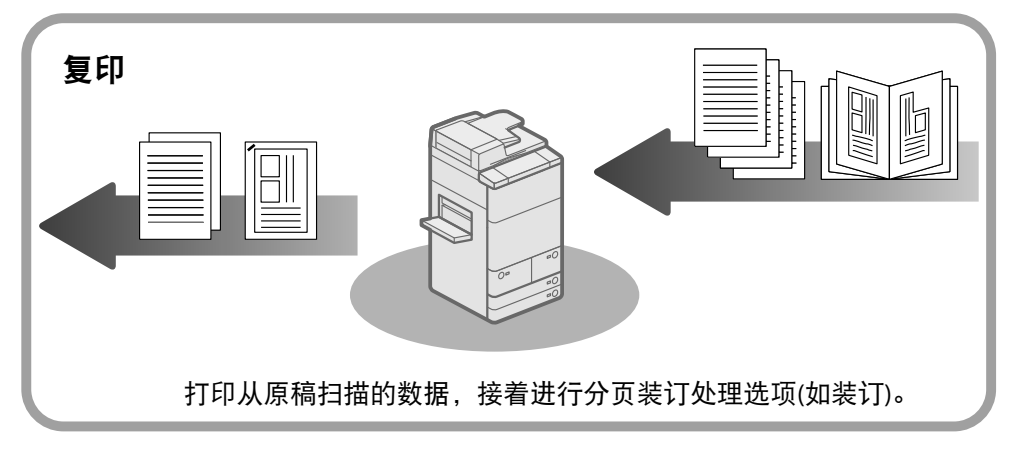

<span id="page-9-0"></span>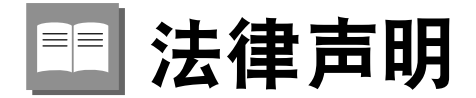

### 激光安全性声明

经鉴定,本产品符合 IEC60825-1:2007 和 EN60825-1:2007 规定的 1 类激光产品标准。这表明本产品不会产生有害的激 光辐射。

由于本产品内部的辐射完全被封闭在保护罩和外盖以内,因此在用户正常操作期间,本机都不会泄漏激光束。 除非有设备的手册作依据,否则请勿卸下保护罩或外盖。

### 附加信息

维修或调整本产品的光学系统时,一定要小心,请勿将螺丝刀或其他发亮物体放在激光束的路径中。此外,维修或调 整本产品时,应摘掉手表、戒指等装饰品。

> $FCA$  $\overline{\mathbb{Z}}$

反射的光束无论是可见的还是不可见的,都会对眼睛造成永久损伤。

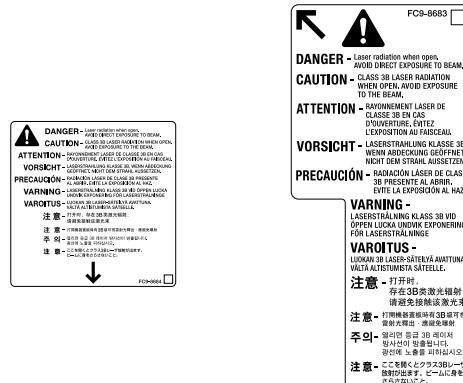

本产品根据 IEC60825-1:2007 和 EN60825-1:2007 标准定级,符合以下等级标准: 1 类激光产品 CLASS 1 LASER PRODUCT

## 注意

使用本机手册中未指定的控制、调整或操作步骤可能会导致危险的辐射暴露。

## 产品中有害物质的名称及含量

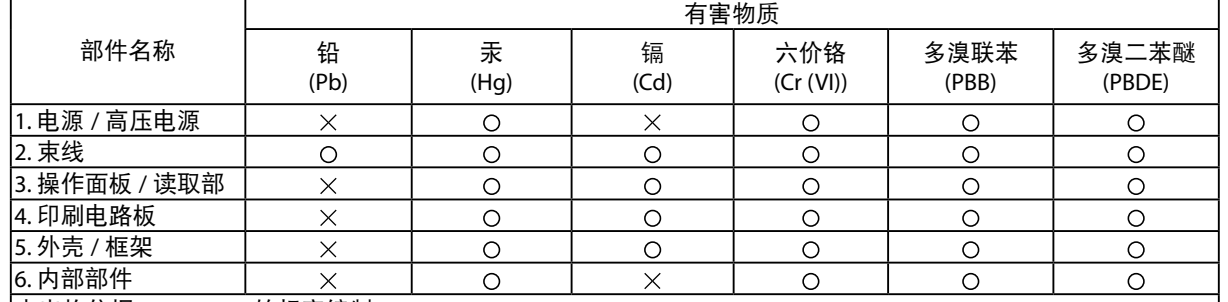

本表格依据 SJ/T 11364 的规定编制。

:表示该有害物质在该部件所有均质材料中的含量均在 GB/T 26572 规定的限量要求以下。

:表示该有害物质至少在该部件的某一均质材料中的含量超出 GB/T 26572 规定的限量要求。

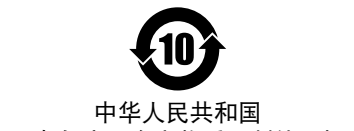

电子电气产品有害物质限制使用标志

本标志适用于在中华人民共和国销售的电子电气产品,标志中央的数 字代表产品的环保使用期限。

只要您遵守与本产品相关的安全与使用方面的注意事项,在从生产日期 起算的上述年限内,就不会产生环境污染或对人体及财产的严重影响。

## <span id="page-10-0"></span>为完全避免电能消耗

即使只把电源插头插入交流电源插座,也会消耗微量的电能。为完全避免电能消耗,请从交流电源插座中拔出电 源插头。

## 关于佳能 **(** 中国 **)** 的环保回收体制

佳能 ( 中国 ) 实施废弃产品的回收再利用体制,您可以将废弃的复印机、传真机、打印机和耗材等产品通过佳能的认 定销售或服务店转送至佳能公司进行回收。我们将对回收后的废弃产品按照中国的法律法规相关规定,通过佳能认定 的政府环保机构指定的具备环境保护资质的处理企业进行正确的回收、再利用处理,确保节约资源,降低环境污染。

敬请联系佳能 ( 中国 ) 热线服务中心 4006-222666 垂询废弃产品的回收事宜。

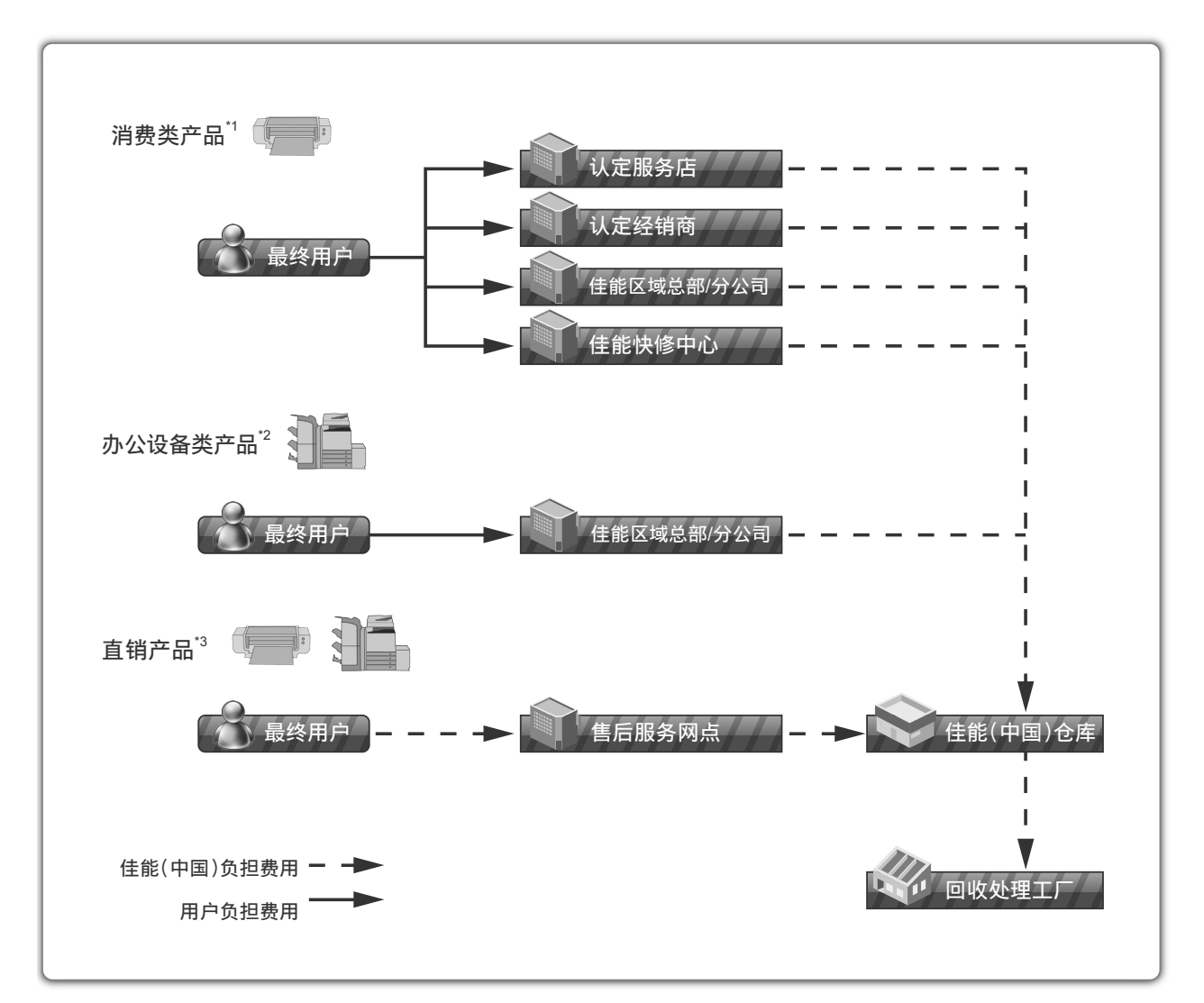

\*1 无需维修服务人员上门服务的产品

\*2 需维修服务人员上门服务,但不属于佳能直销的产品

\*3 需维修服务人员上门服务,且属于佳能直销的产品

## 关于运行声响的提示

根据本机使用环境、动作模式的不同对本机运行时产生的声响的感觉有所不同。如果您介意本机运行时产生的声响, 建议您将本机安装在相对独立的空间;或者避免安装本机在您的工作区域。

## <span id="page-11-0"></span>**IPv6 Ready** 标识

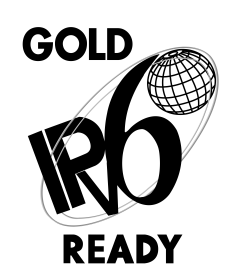

本机中包含的协议堆栈已经获得由"IPv6 论坛"设立的"IPv6 Ready Logo Phase-2"认证。

## 信息安全标准 **(IEEE 2600)**

本机兼容 IEEE Std 2600 ™ -2008 ( 多功能外围设备和打印机的全球信息安全标准, 以下称为 IEEE 2600), 能够达到 IEEE 2600 中定义的安全要求。\*

有关本机如何达到 IEEE 2600 中定义的安全要求的信息,请参阅"电子手册">"安全性">"IEEE 2600 安全标准"。 \* 本机尚未获得"IEEE 2600.1 CC 认证"。

#### 版权

Copyright CANON INC. 2014

事先未经 Canon Inc. 的书面许可, 不得以任何形式、任何手段 ( 电子的或机械的, 包括影印和记录 ) 或者任何信息存 储或检索系统复制或传播本出版物的任何部分。

本产品包含 Canon Inc. 或其第三方授权商授权的软件和 / 或软件模块。使用和传播这些软件和 / 或软件模块必须遵守 以下从 (a) 到 (d) 的每个条件。

(a)

Copyright (c) 1999, 2000, 2002 Aladdin Enterprises. All rights reserved.

(b)

UFST: Copyright © 1989 - 1996, 1997, 2003, 2004, 2008, all rights reserved, by Monotype Imaging Inc.

 $(c)$ 

Copyright © Unpublished Work of Novell, Inc. All Rights Reserved.

(d)

Portions of this software are copyright © 2007 The FreeType Project (www.freetype.org). All rights reserved.

## 第三方软件

本产品包含第三方软件模块。使用和传播这些软件模块,包括这些软件模块的所有更新 ( 统称为"本软件"), 必须遵 守以下从 (1) 到 (9) 的每个条件。

- (1) 如果本产品 ( 包括"本软件") 被运输、转移或出口至任何国家,您同意您将遵守所有适用于所涉及到的这些国 家的出口控制法律、限制和法规。
- (2) "本软件"的权利所有者保留所有关于"本软件"的权利、所有权和知识产权。除了此处明确提及的之外, "本 软件"的权利所有者未就其拥有的任何知识产权特此转让或授予您任何许可或权利,无论明示或暗示。
- (3) 您仅可以将"本软件"用于您购买的 Canon 产品 ("本产品")。
- (4) 未经"本软件"的权利所有者事先的书面同意,您不得将"本软件"转让、转授权、出售、分发或让与给任何第三方。
- (5) 尽管如前所述,您仍可以在以下条件下转让"本软件": (a) 您将"本产品"的所有权利以及您在该种条件下的 所有权利和义务都转让给受让人。并且 (b) 该受让人同意受所有这些条件的约束。
- (6) 您不得反编译、反向工程、反汇编或以其他方式将"本软件"的代码简化为人工读取形式。
- (7) 您不得修改、改写、翻译、出租、租赁或出借"本软件"或基于"本软件"制造任何衍生软件。
- (8) 您没有权利从"本产品"取出"本软件"或制作"本软件"的独立副本。
- (9) 您未被授予"本软件"中的人工读取部分 (源代码) 的许可。

尽管以上 (1) 到 (9) 所述,在其他随附有第三方软件模块的情况下,这些软件模块还受限于其他条件。

## <span id="page-12-0"></span>本软件受限于其他条件

有关更多详细信息和相关许可条件,请参阅本产品随附的光盘中的"电子手册"。

如果根据各自的"许可协议",需要用于本产品的特定软件的源代码,请用英文或日文发送附有以下信息的电子邮件至: <oipossg@canon.co.jp>

- 您所购买的型号名称
- 主机背部标签上的产品 ID 号

有关更多详细信息和相关许可条件,请参阅本产品随附的光盘中的"电子手册"。

#### 注意事项

本文档内的信息可能会有所变更,敬请留意。

在法律允许的范围内,Canon Inc. 明确声明对本资料不提供任何形式的担保 ( 明示或默示 ),包括但不限于对可销性、 适销性、特定用途的适用性以及非侵权性的担保。Canon Inc. 对因使用本资料而导致的任何间接的、偶然的或其他形 式的损失 ( 包括但不限于商业利润损失、业务中断或商业信息丢失 ) 不承担责任。

### 使用本产品及图像的法律限制

使用本产品扫描、打印或使用其他方式复制某些文档以及使用由本产品扫描、打印或使用其他方式复制的这些图像, 可能会受到法律的禁止,并且可能引发刑事和 / 或民事责任。下面列出了一部分此类文档。此列表仅起指导作用。如 果对于使用本产品扫描、打印或使用其他方式复制某些特殊文档和 / 或对于使用由本产品扫描、打印或使用其他方式 复制的图像的合法性无法确定,请事先咨询法律顾问以获得指导。

- 
- 汇票 食品券
- 存款凭证 护照
- 邮票 ( 已盖销的或未盖销的 ) • 9 移民证件
- 
- 
- 
- 政府机构签发的支票或票据 • 股票
- 

#### **Super G3**

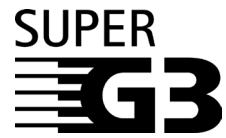

Super G3 是用于描述使用 ITU-T V.34 标准 33.6 Kbps\* 调制解调器的新一代传真机的术语。 "Super G3 高速传真机"的传送时间为每页约 3 秒钟 \*,从而可以减少电话费用。

每页约 3 秒钟的传真传送时间基于 CCITT/ITU-T No.1 Chart(JBIG, 标准模式 ), 调制解调器 的速度为 33.6 Kbps。根据电话线路的状况, "公用交换电话网 (PSTN)"当前支持 28.8 Kbps 或更低的调制解调器速度。

注释 只有安装了"传真组件",才能使用传真功能。

- 纸币 旅行支票
	-
	-
- 识别徽章或证章 印花税票 ( 已盖销的或未盖销的 )
- 义务兵役或征兵证件 • 债券或其他债务凭证
	-
- 机动车执照和产权证书 • • • • 未经版权所有者许可的版权著作 / 艺术作品

# <span id="page-13-0"></span>中国能效标识

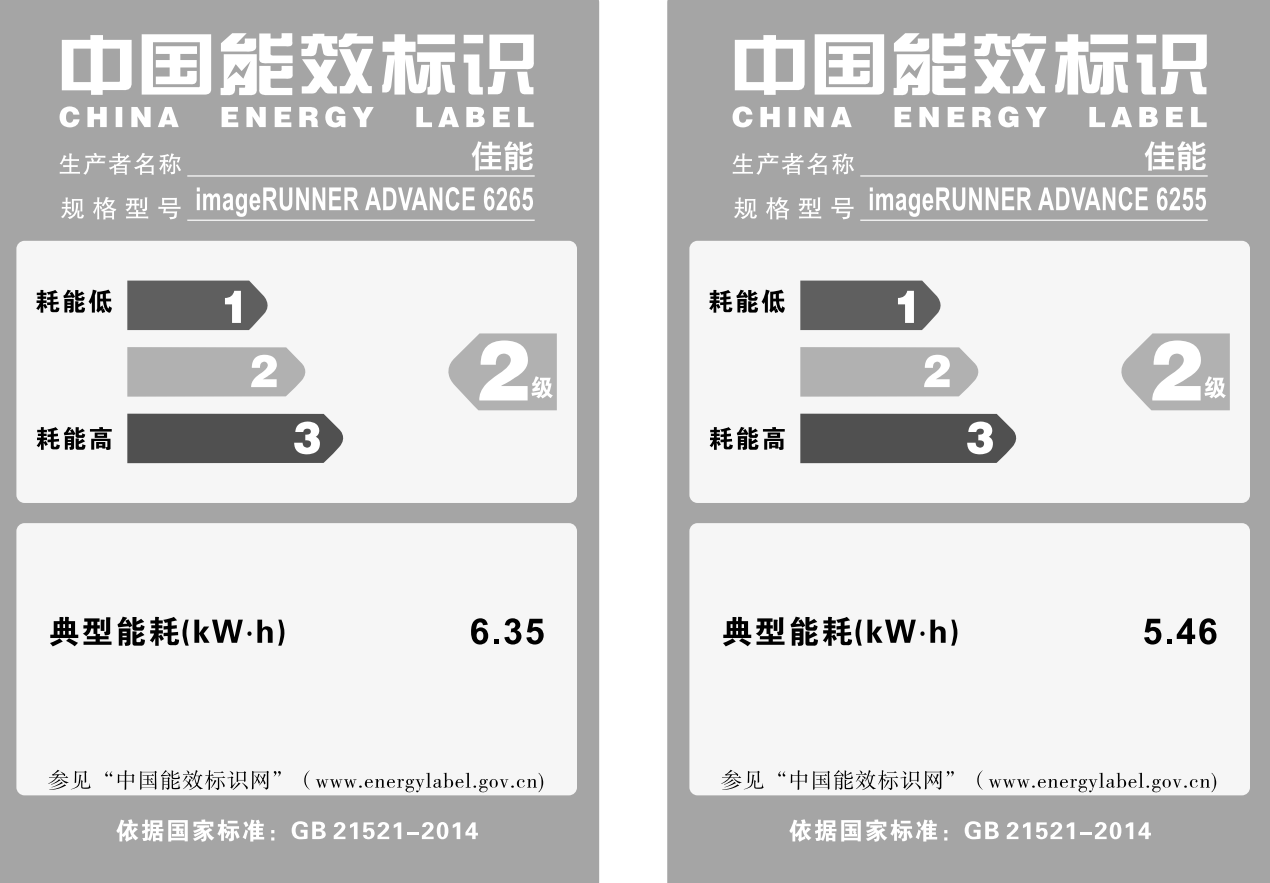

# <span id="page-14-0"></span>重要安全注意事项说明

请在操作本机前详细阅读这些"重要安全注意事项说明"。由于这些说明是用来防止对用户或他人造成 人身伤害或财产损失的,所以请务必注意这些说明。另外,除本手册中指定的操作之外,请勿执行其他 任何操作,以免导致意外事故或伤害。如果对本机的操作或使用方法不当,可能会导致人身伤害和 / 或需 要大规模维修的机器损坏, "有限担保"条款不对此进行承保。

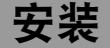

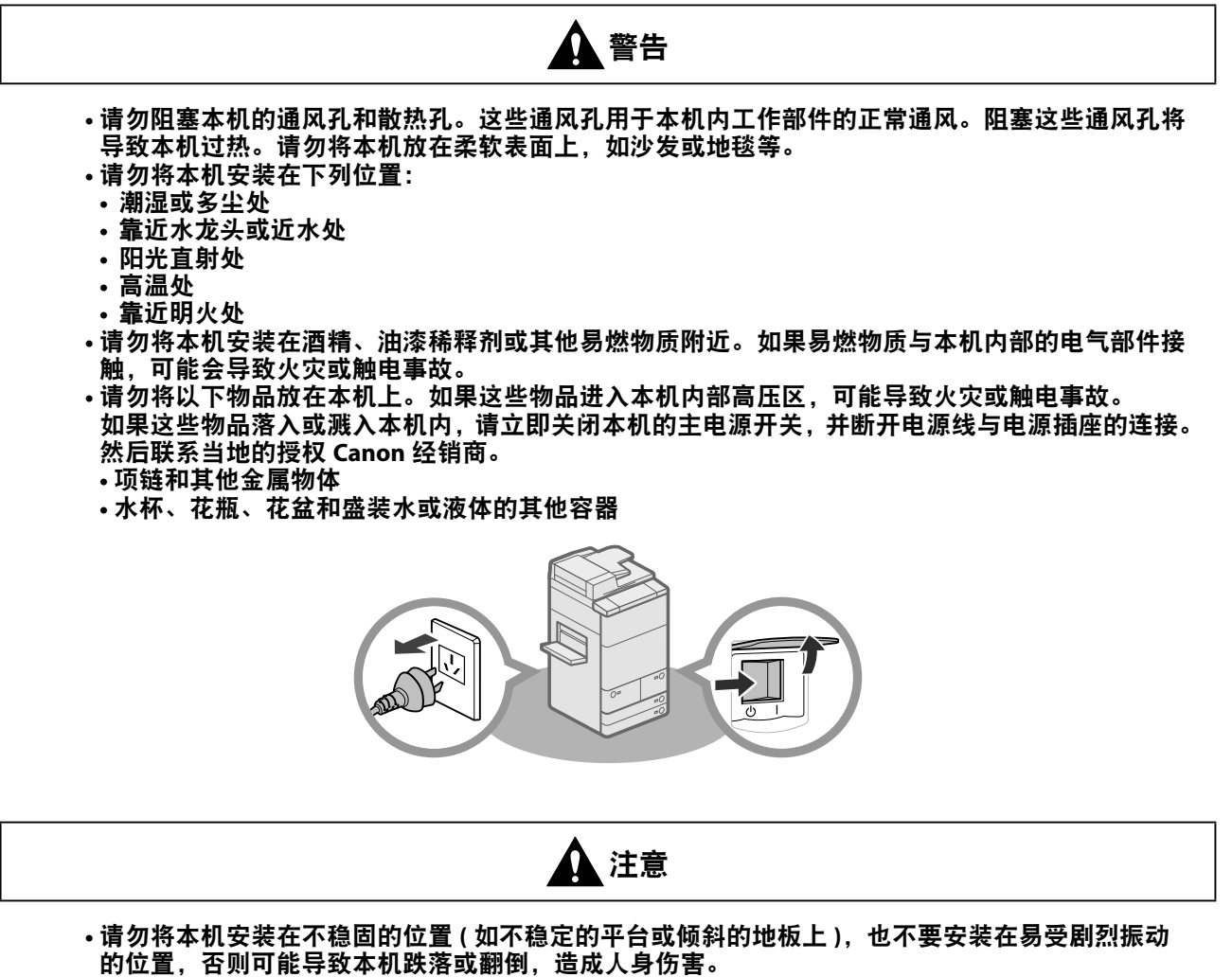

**•** 安装本机后,请勿卸下本机的测平底座,否则可能会使其跌落或翻倒,造成人身伤害。

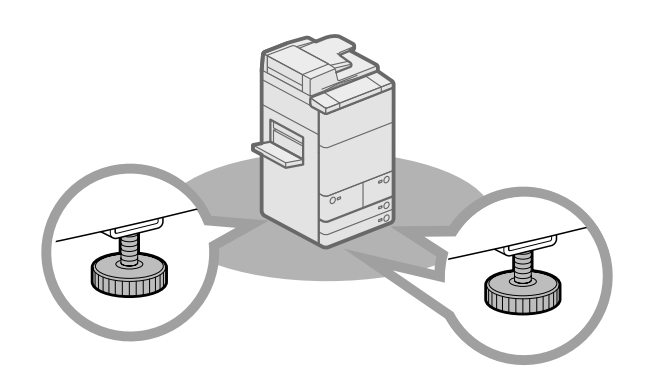

<span id="page-15-0"></span>电源

## ▲ 警告

- 请勿损坏或改装电源线。此外,请勿在电源线上放置重物,也不要用力拉拽或过度弯曲电源线,否 则可能损坏电器并且导致火灾或触电事故。
- 请将电源线远离热源;否则可能会导致电源线表层熔化并且导致火灾或触电事故。
- 请勿用湿手插拔电源线,否则可能导致触电事故。
- 请勿将电源插头插入多插孔式电源板,否则可能会导致火灾或触电事故。
- 请捆扎电源线或打结,否则可能会导致火灾或触电事故。
- •请将电源插头完全插入电源插座,否则可能会导致火灾或触电事故。
- 请勿使用随机提供的电源线以外的其他电源线,否则可能会导致火灾或触电事故。
- 在通常情况下,请勿使用加长电线。使用加长电线可能会导致火灾或触电事故。
- 请勿使用其电压不在本手册指定的电压之列的电源,否则可能会导致火灾或触电事故。
- 断开电源线时,务必抓住电源插头。拉拽电源线可能会使芯线暴露或折断,或给电源线造成其他方 面的损坏。如果电源线受到损坏,则可能会引起漏电,导致火灾或触电事故。

(■ 须知

请在电源插头周围留足空间,以便能方便地拔出插头。如果电源插头周围放有物品,则在紧急情况下 就不能拔出插头。

操作

 $\boldsymbol{\Omega}$ 警告

- 请勿尝试拆卸或改装本机。本机内部有一些高温、高压元件,可能导致火灾或触电事故。
- •如果本机发出异常噪音、冒烟、发热或散发出异味,请立即关闭主电源开关,并将电源线从电源插 座断开。然后联系当地的授权 **Canon** 经销商。在这种状况下继续使用本机,可能会导致火灾或触 电事故。
- 请勿在本机附近使用极度易燃的喷雾剂。如果此类喷雾气体进入本机内部与电气组件接触,可能导 致火灾或触电事故。
- 为避免损坏电源线和引发火灾危险,移动本机时务必关闭主电源开关,并拔掉接口电缆。否则,电 源线或接口电缆可能会受到损坏,导致火灾或触电事故。
- 移动本机后,确保电源插头牢固插入电源插座。连接部位变松时,请勿使用本机,否则可能导致火灾。
- 请勿将纸夹、装订针或其他金属物体掉入本机内。此外,请勿将水、液体或易燃物质 **(** 酒精、苯、 油漆稀释剂等 **)** 溅入本机内。如果这些物品进入本机内部高压区,可能导致火灾或触电事故。如果 这些物品落入或溅入本机内,请立即关闭主电源开关,并断开电源线与电源插座的连接。然后联系 当地的授权 **Canon** 经销商。

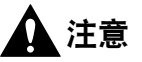

**•** 请勿在本机上放置重物,以免重物翻倒或跌落,导致人身伤害。 **•** 轻轻地关闭输稿器 **/** 稿台盖板以免夹手,否则可能会导致人身伤害。

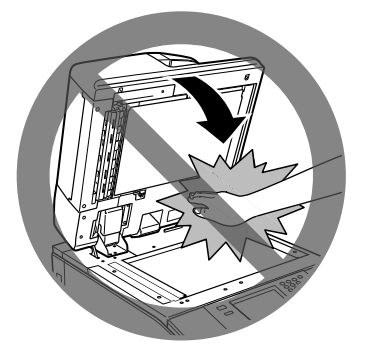

- •使用稿台玻璃复印厚书时,请勿用力下压输稿器 / 稿台盖板。否则可能会损坏稿台玻璃并导致人身 伤害。
- 本机进行打印时,请勿触摸分页装订处理器,否则可能会造成人身伤害。
- 刚从本机输出的纸张可能很热。从输出托盘取出纸张或对齐纸张时请小心。接触刚刚输出的纸张可 能导致低温烫伤。
- 请勿将手、头发、衣服等靠近排纸辊和送纸辊的位置。即使本机没有运行,但如果本机突然开始打印, 您的手、头发或衣服也可能被辊夹住,从而导致人身伤害或损失。
- 打印件输出过程中,"移动托盘**-E1**"的底部会移动以对齐打印件。请勿将手放在其底部,否则可能造成人身伤害。

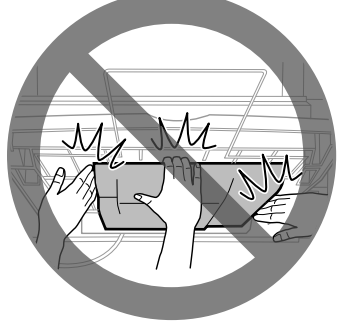

移动托盘 -E1

·如果安装了分页装订处理器,请勿将手放入托盘中正在执行装订操作的部分 ( 辊附近 ),否则可能 会导致人身伤害。

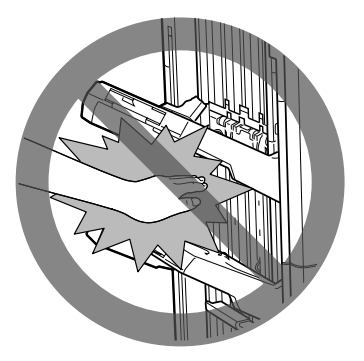

分页装订处理器-P1/鞍式分页装订处理器-P1

**•** 纸盒取出时请勿将手伸入本机,否则可能导致人身伤害。

- 激光束对人体有害。由于本产品内部的辐射完全被封闭在保护罩和外盖以内,因此在用户正常操作 期间,本机都不会泄漏激光束。为安全起见,请阅读以下注释和说明。
- 请勿打开本机手册中未指示的盖板。
- 请勿取下以下贴在本机上的注意标签。如果标签已被取下,请与当地的授权 **Canon** 经销商联系。

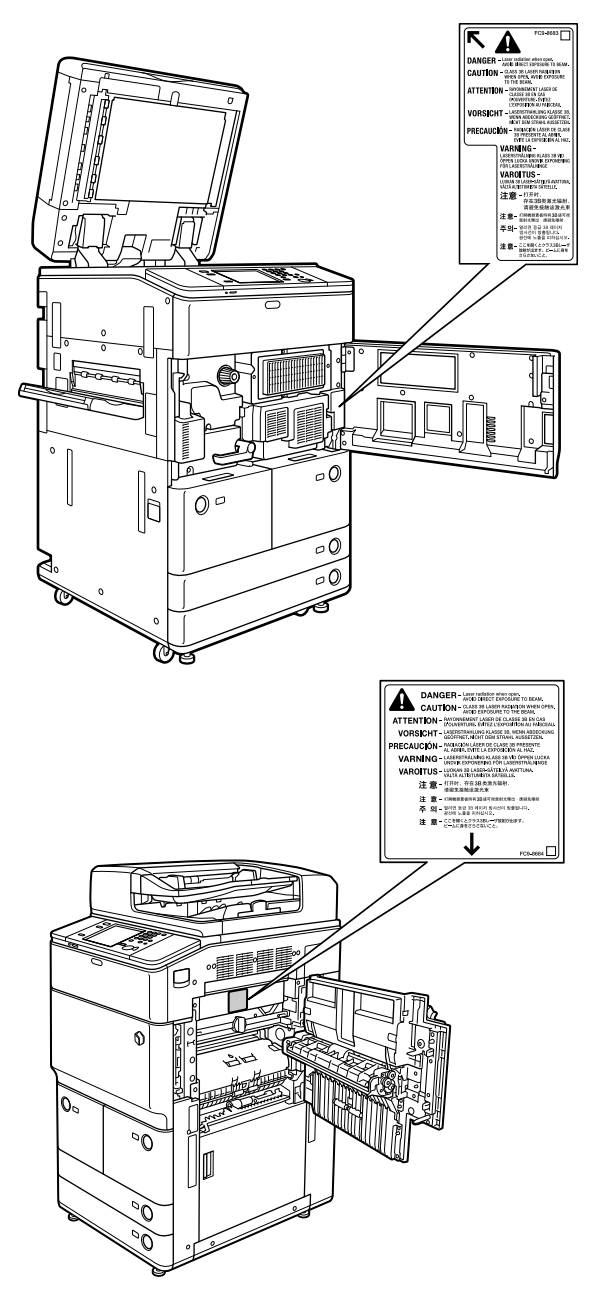

**•** 如果激光束从本机中泄漏出来,可能会对眼睛造成严重损伤。

**•** 使用非本机手册提到的方法控制、调整或操作本机可能会导致本机发生危险的辐射泄漏。

**心**须知

为安全起见,长时间不使用本机时 (例如在夜间),请按 © (节能)。此外, 为安全起见, 长期不使 用本机时 ( 例如连续的假期期间 ), 请关闭主电源开关并且拔出电源线。

## <span id="page-18-0"></span>维护与检查

## ▲ 警告

- •清洁本机时, 先关闭主电源开关, 然后断开电源线。不遵守这些步骤可能导致火灾或触电事故。
- 定期将电源线从电源插座中断开, 用干布清洁电源插头金属插脚底部周围区域和电源插座, 确保清 除所有灰尘和脏污。如果电源线在潮湿、多尘或多烟环境中长时间连接在插座上,插头周围会积聚 灰尘,而且会变得潮湿。这可能会导致短路并引起火灾。
- 取一块布在加水稀释的柔和清洁剂中稍微浸湿,清洁本机。请勿使用酒精、苯、油漆稀释剂或其他 易燃物质进行清洁。使用清洁剂前,请检查其是否易燃。如果易燃物质进入本机内部高压区,可能 导致火灾或触电事故。
- 本机内部有一些高压区域。清除卡纸或检查本机内部时,请勿使项链、手镯或其他金属物接触到本 机内部,否则可能导致烫伤或触电事故。
- 请勿燃烧用过的墨粉盒或将其投入明火中,否则可能会点燃墨粉盒中剩余的墨粉,导致烧伤或火灾 事故。
- 清洁本机后,确保电源插头牢固插入电源插座。连接部位变松时,请勿使用本机,否则可能导致火灾。
- 定期检查电源线和电源插头。如果出现以下情况,请与当地的授权 **Canon** 经销商联系,否则可能 导致火灾:
	- 电源插头上有燃烧痕迹。
	- 电源插头上的金属片已变形或损坏。
	- 电源线弯曲时, 电源将会断开或接通。
	- 电源线上有切口、裂纹或缺口。
	- 电源线的某部分变热。
- 定期检查电源线和电源插头,以确保未按照以下方式处置,否则可能会导致火灾或触电事故: **•** 电源插头的连接部位变松。
- 使用重物按压电源线或使用装订针固定电源线。
- 电源插头变松。
- 电源线打结成一团。
- 电源线伸到过道中。
- 电源线在加热器的前面。

**•** 本机内的定影组件及其周围部件在使用过程中会变热。清除卡纸或检查本机内部时,请勿触摸定 影组件及其周围部件,否则可能导致烫伤或触电事故。

注意

• 清除卡纸或检查本机内部时,请勿长时间暴露在定影组件及其周围部件散发的热气中。否则即使 没有直接接触定影组件及其周围部件也可能导致低温烫伤。

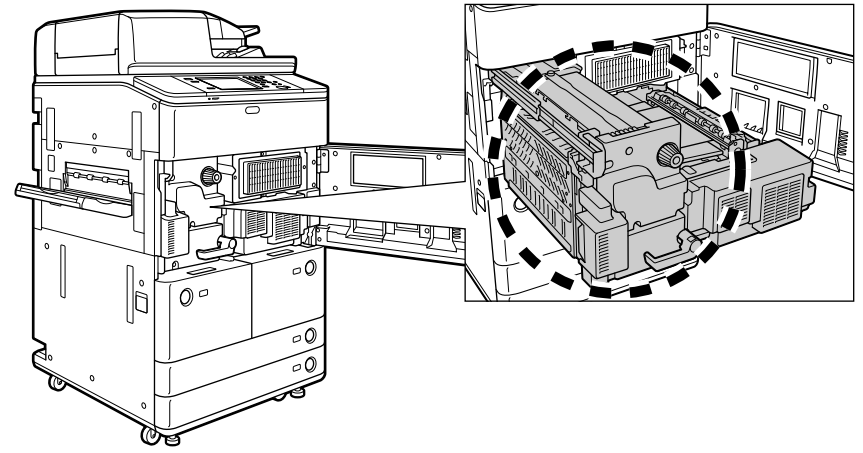

- 如果发生卡纸,按照触摸面板显示屏幕上的指示从本机中取出所有卡纸。请勿将手指插入触摸面 板显示屏幕上未指示的任何部位,否则可能导致人身伤害或烫伤。
- 清除卡纸或更换墨粉盒时,请小心不要让墨粉接触到手或衣服,否则可能弄脏手或衣服。如果不 慎弄脏,请立即用凉水清洗。用温水清洗会使墨粉凝固,无法清除墨粉污迹。
- •清除本机内的卡纸时,动作要轻缓,以免纸上的墨粉散落,进入眼睛或口中。如果墨粉进入眼睛 或口中,请立即用凉水清洗并立即就医。
- 清除卡住的原稿或本机内的卡纸时,请小心不要被原稿或纸张的边缘割破手或导致人身伤害。如 果无法清除卡纸,请与当地的授权 **Canon** 经销商联系。
- 取出用过的墨粉盒时,请小心操作避免墨粉散落并进入眼睛或口中。如果墨粉进入眼睛或口中, 请立即用凉水清洗并立即就医。
- 请勿拆开墨粉盒,这样会导致墨粉四散并进入眼睛或口中。如果墨粉进入眼睛或口中,请立即用 凉水清洗,然后就医。
- 如果墨粉从墨粉盒中泄漏出来, 确保不要食入墨粉或让皮肤直接接触到墨粉。如果墨粉接触到皮 肤,请使用肥皂和水清洗。如果清洗后皮肤仍然感觉刺激,或者食入了墨粉,请立即就医。

<span id="page-20-0"></span>耗材

# ■ 警告

- 请勿燃烧用过的墨粉盒或将其投入明火中,否则可能会点燃墨粉盒中剩余的墨粉,导致烧伤或火灾 事故。
- 请勿将墨粉盒或复印纸张存放在有明火的地方,否则可能点燃墨粉或纸张,导致烧伤或火灾。 **•** 如果墨粉意外洒出或散落,请小心将墨粉粒收集起来,或使用软湿布擦拭干净,以免吸入。切勿使 用没有粉尘爆炸防护装置的真空吸尘器来清理洒出的墨粉,否则,可能会造成真空吸尘器故障,或 因为释放静电而导致粉尘爆炸。

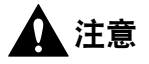

- 请将墨粉和其他耗材置于儿童够不到的地方。如果不慎食入这些物品,请立即就医。
- 请勿拆开墨粉盒,这样会导致墨粉四散并进入眼睛或口中。如果墨粉进入眼睛或口中,请立即用凉 水清洗,然后就医。
- 如果墨粉从墨粉盒中泄漏出来,确保不要食入墨粉或让皮肤直接接触到墨粉。如果墨粉接触到皮肤, 请使用肥皂和水清洗。如果清洗后皮肤仍然感觉刺激,或者食入了墨粉,请立即就医。
- 丢弃用过的墨粉盒时,为防止其中剩余的墨粉散落,应将墨粉盒放在袋中,然后将其放置在远离明 火的地方。

其他警告

## 警告

对于使用心脏起搏器的用户:

本产品会产生少量磁通量。如果使用心脏起搏器时感觉异常,请远离本产品并向医生咨询。

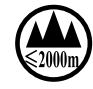

**(**"仅适用于海拔 **2000m** 及以下地区安全使用"),为根据 **GB4943.1-2011** 进行的标注。

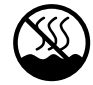

**(**"仅适用于非热带气候条件下安全使用"),为根据 **GB4943.1-2011** 进行的标注。

根据型号不同,部分产品上没有上述标志。

<span id="page-21-0"></span>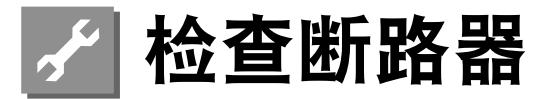

本机设有一个断路器,用于检测过载电流或漏电。每月务必按以下步骤对断路器进行一次测试。

## (『1) 须知

- 检查断路器前请确保主电源已经关闭。
- 如果在检查后发生故障,请与当地的授权 Canon 经销商联系。

## 检查断路器

**1** 请使用圆珠笔尖或类似物体按压本机后部的测试按钮。

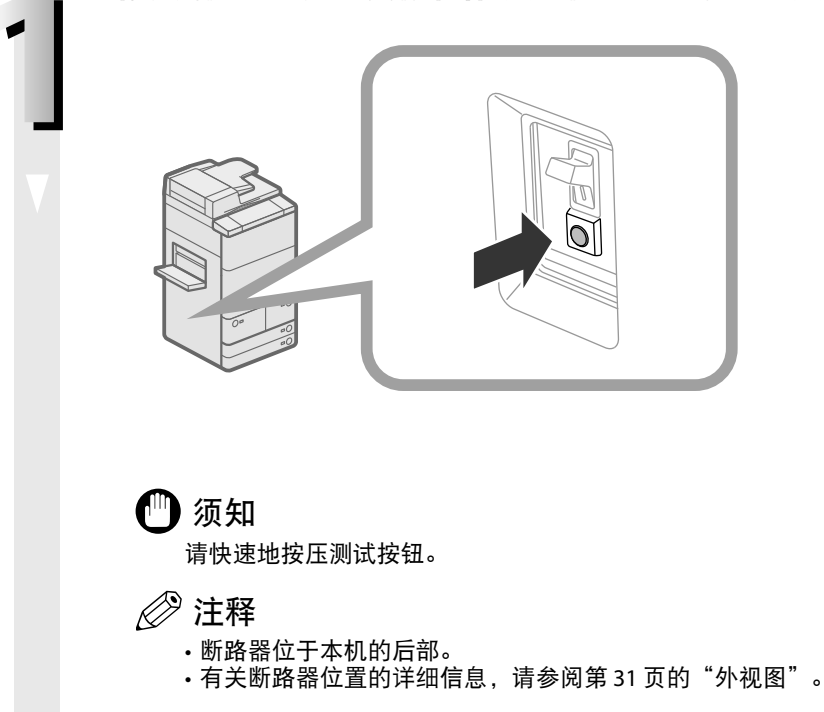

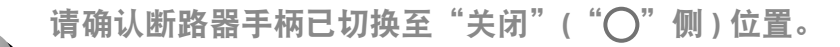

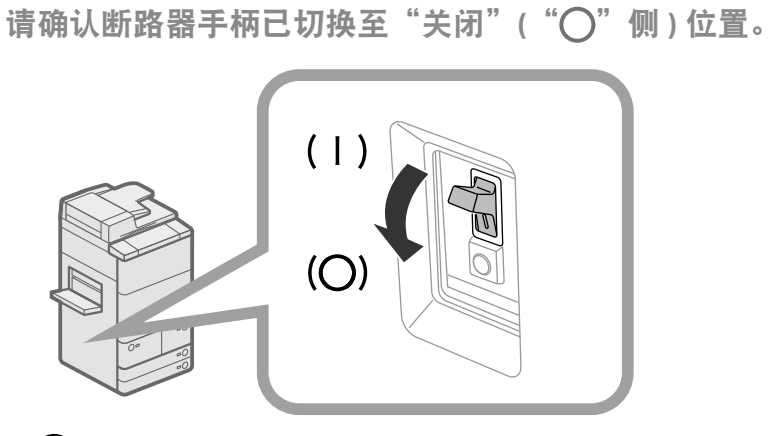

#### ● 须知

- 请勿使用测试按钮打开或关闭电源。
- •如果断路器手柄未切换至"关闭"("○"侧)位置,请重复步骤 1。
- 如果在执行两次或三次上述步骤后断路器手柄仍未切换至"关闭"("○"侧 ) 位置,请与当地的 授权 Canon 经销商联系。

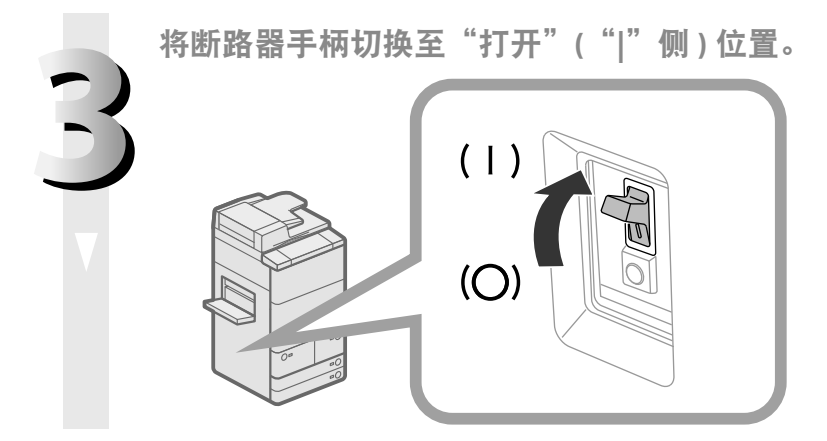

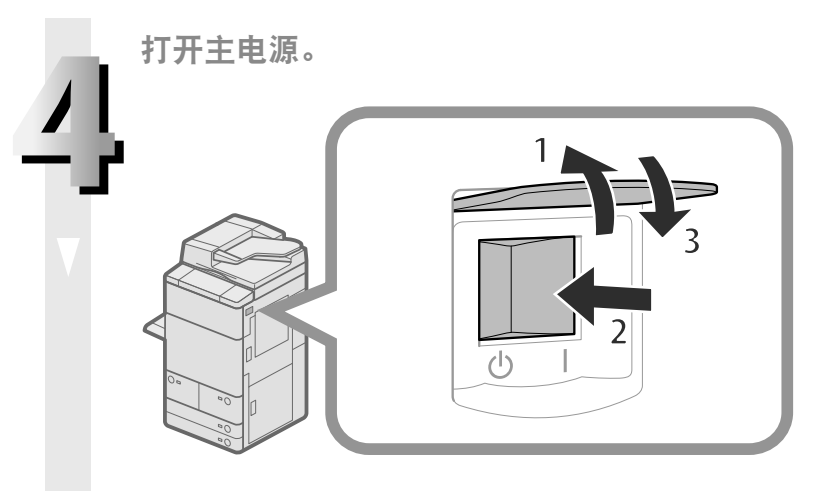

- 1. 打开主电源开关盖板。
- 2. 将主电源开关按至"|"侧。 3. 关闭主电源开关盖板。

# <span id="page-24-0"></span>安装位置和操作

本节介绍有关安装位置和操作的注意事项。建议在使用本机之前阅读本节内容。

## 安装注意事项

#### 避免将本机安装在以下位置

● 避免将本机安装在温度和湿度极低或极高的位置。 例如,应避免将本机安装在水龙头、热水器、加湿 器、空调、加热器或火炉附近。

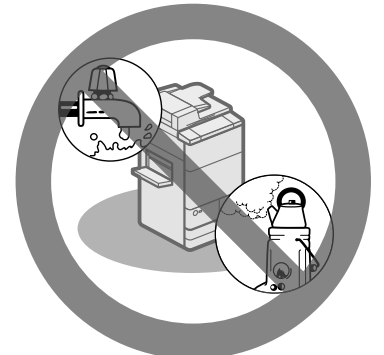

● 避免将本机安装在阳光直射的位置。 如果无法避免,请使用窗帘遮蔽本机。确保窗帘未 挡住本机的通风孔或散热孔,也不影响电线或电源。

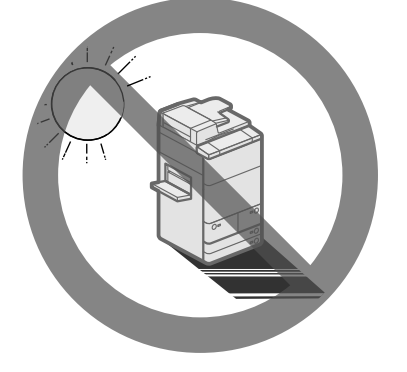

● 避免将本机安装在通风条件差的位置。 在正常使用期间,本机会产生少量的臭氧等气体。 尽管人们对臭氧等气体的敏感度有差异,但这个含 量对人体无害。本机如超期使用或长时间运行,臭 氧等气体会明显增加,这在通风较差的房间里尤为 突出。建议室内保持良好的通风,以在舒适的工作 环境中操作本机。

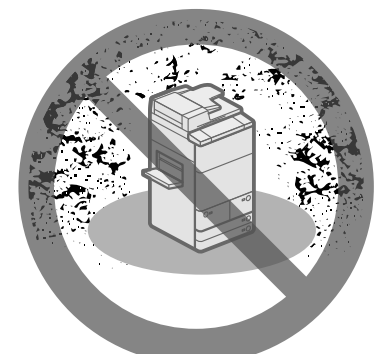

● 避免将本机安装在有大量积尘的位置。 ● 避免将本机安装在排放氨气的位置。

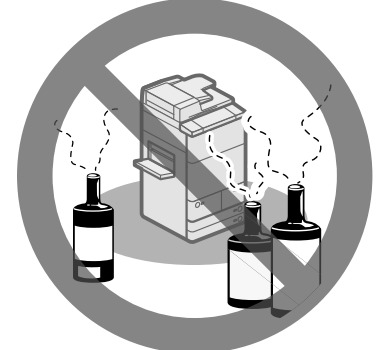

● 避免将本机安装在易挥发或易燃物质 ( 如酒精或 油漆稀释剂 ) 的附近。

#### <span id="page-25-0"></span>**● 避免将本机安装在易受振动的位置。**

例如,应避免将本机安装在不稳定的地板或支架上。

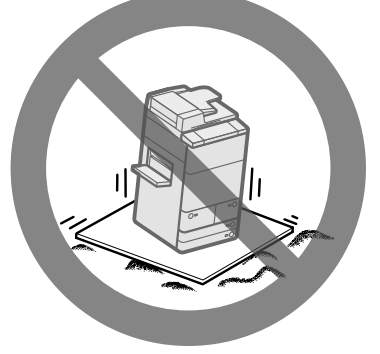

● 避免将本机暴露在温度急剧变化的位置。

如果安装本机的房间从较低温度迅速升温,本机内 部可能会出现水珠凝结 ( 冷凝 ) 现象。这有可能导致 复印图像质量显著降低,不能正确扫描原稿或根本 无法将图像复印到复印件上。

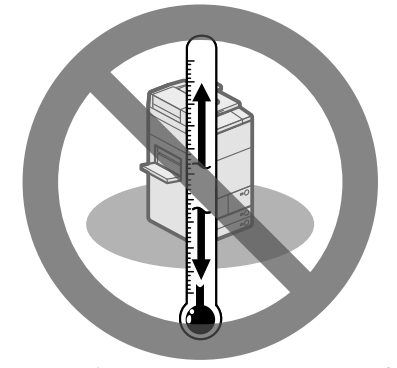

● 避免将本机安装在计算机或其他精密电子设备 的附近。

> 本机在打印过程中产生的电子干扰和振动会对这类 设备的运行产生不良影响。

● 避免将本机安装在电视机、收音机或类似电子设 备的附近。

> 本机可能会干扰声音和图像信号的接收。 请将本机电源插头插入专用电源插座,并且使本机 尽可能远离其他电子设备。

- **如果无法通信, 请联系授权的 Canon 经销商。** 根据所在地区或电话连接,可能无法执行数据通信。 在这种情况下,请与当地的授权Canon经销商联系。
- 请勿卸下本机的测平底座。

安装本机后,请勿卸下本机的测平底座。 如果拉出本机中的纸盒或装置时在本机的前部放置 重物,本机可能会向前倾倒。为防止这种情况发生, 务必使本机的测平底座就位。

● 避免将机器安装在海拔 3,000 米左右或以上的高 度。

> 具有硬盘的设备在海拔 3,000 米左右或以上的高度 可能无法正常工作。

#### 选择安全电源

- 主机电源的规格为 220 V AC 且最大 10 A。将本 机的插头连接到 220 V AC 10 A 或更大的电源插 座上。
- 确保本机电源安全、电压稳定。
- 请勿将其他电子设备的电源插头插入连接着本 机的电源插座中。
- 请勿将电源插头插入多插孔式电源板, 否则可能 会导致火灾或触电事故。
- 如果踩踏电源线、用装订针固定电源线或将重物 置于其上,可能会损坏电源线。继续使用损坏的 电源线可能会引发火灾或触电等事故。

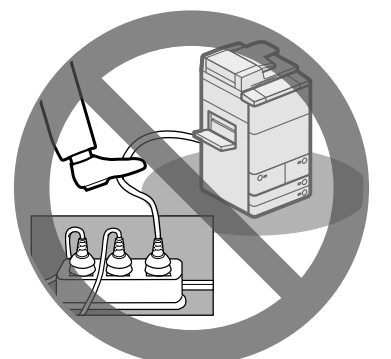

- 请勿拉紧电源线, 否则可能会导致连接部位松动 和过热,从而引起火灾。
- 如果对电源线连接部位的拉力过大, 可能会损坏 电源线或者断开本机内部的电线。从而引起火灾。 请避免出现下列情况:
	- 经常插拔电源线。
	- 绊住电源线。
	- 弯曲电源线的连接部位,对电源插座或者电源线连 接部位持续施压。
	- 对电源插头过度施压。

#### <span id="page-26-0"></span>移动本机

如果想要移动本机,即使是在大厦的同一楼层移动,也请事先联系当地的授权 Canon 经销商。请勿尝试 自行移动本机。

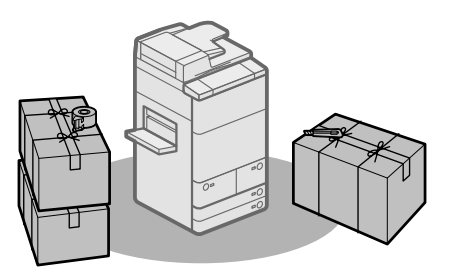

#### 提供充足的安装空间

在本机每一侧留出足够空间,以便操作时不受限制。

● 安装了"出纸托盘 -Q1"和标配输稿器时:

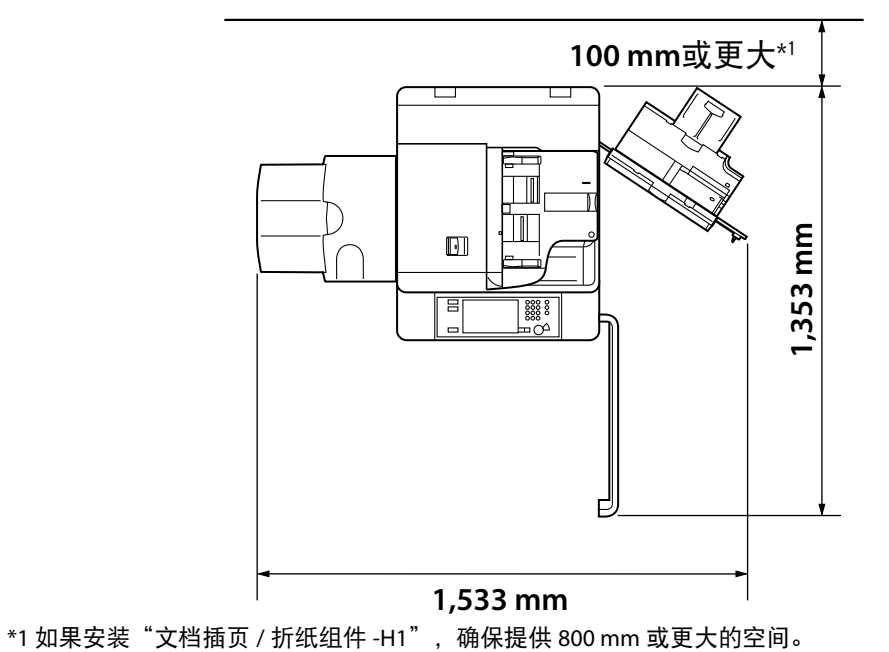

● 安装了 "鞍式分页装订处理器 -P1"、"打孔组件 -A1"、"文档插页 / 折纸组件 -H1"、"标配输稿器"、 "竖屏控制显示器 -B1"和"纸仓 -D1"时:

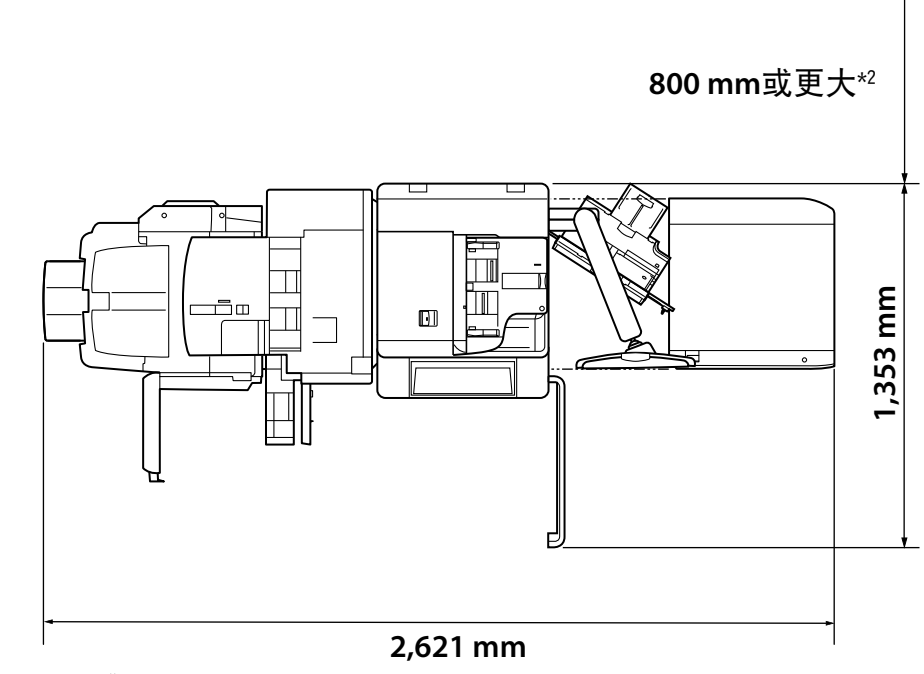

\*2 如果未安装"文档插页 / 折纸组件 -H1", 确保提供 100 mm 或更大的空间。

## <span id="page-28-0"></span>操作注意事项

● 请勿尝试拆卸或改装本机。

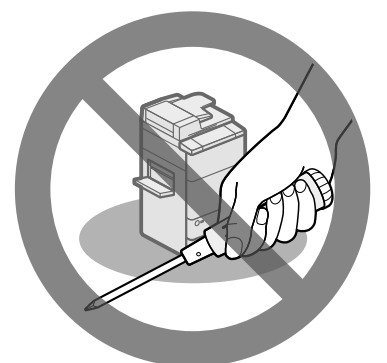

- 本机内某些部件易产生高温和高压。检查本机内 部时应采取足够的预防措施。检查工作仅限于本 机手册中的内容。
- 请小心不要让液体溅入本机或让任何异物 ( 如纸 夹或装订针 ) 掉入本机内。如果异物与本机内的 电气部件接触,可能会引起短路并且导致火灾或 触电事故。

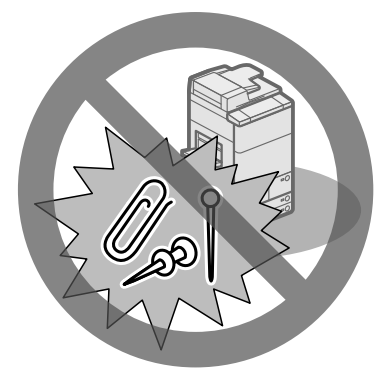

● 如果本机冒烟或发出异常噪音, 请立即关闭主电 源开关,从电源插座拔出电源线,然后致电当地 的授权 Canon 经销商。如果在这种情况下继续使 用本机,可能会导致火灾或触电事故。还应避免 在电源插头附近放置物品,以便随时能够拔出本 机的电源插头。

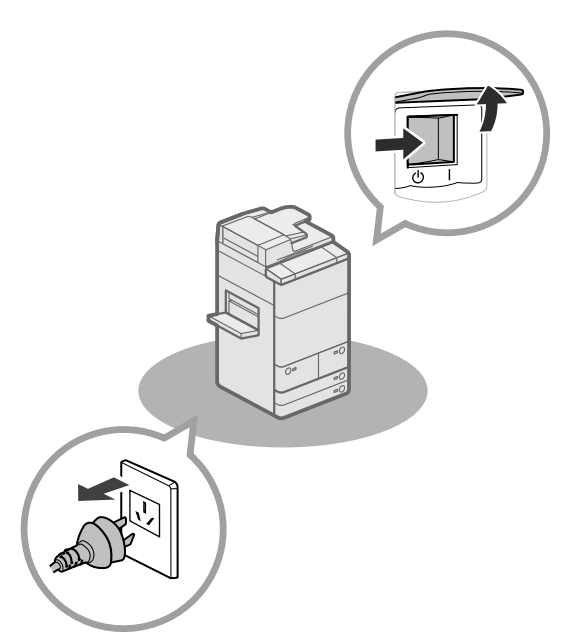

- 请勿在本机运行过程中关闭主电源开关或打开前 盖板。否则可能会导致卡纸。
- 请勿在本机附近使用易燃的喷雾剂 (如雾化胶 水),否则可能会引发火灾。

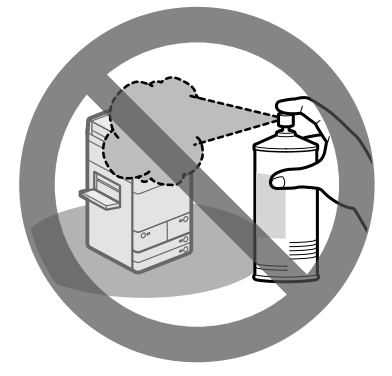

- 在正常使用期间, 本机会产生少量的臭氧等气体。 尽管人们对臭氧等气体的敏感度有差异,但这个 含量对人体无害。本机如超期使用或长时间运行, 臭氧等气体会明显增加,这在通风较差的房间里 尤为突出。建议室内保持良好的通风,以在舒适 的工作环境中操作本机。
- 为安全起见,长时间不使用本机时(例如在夜间), 请按 2 (节能)。此外, 作为附加的安全措施, 长期不使用本机时 (例如连续的假期期间), 请 关闭主电源开关并且拔出电源线。

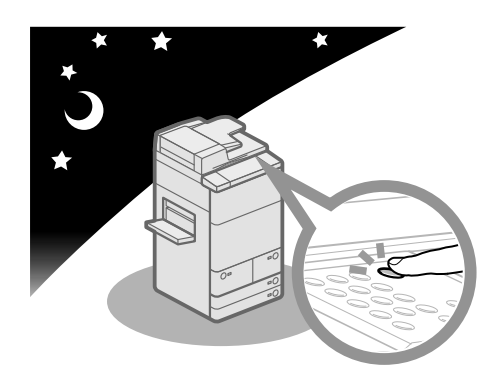

- 使用短于三米的标准电缆。
- **使用短于三米的 USB 电缆。**
- 刚从本机输出的纸张可能很热。从输出托盘取出 纸张或对齐纸张时请小心。接触刚刚输出的纸张 可能导致低温烫伤。

<span id="page-30-0"></span>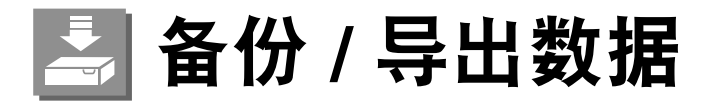

已接收数据、已存储数据、地址簿和"设置 / 注册"设置等各种数据存储在本机的硬盘上。 硬盘故障可能会导致这些数据丢失。请定期备份 / 导出重要数据。 请注意,Canon 对由于硬盘故障而丢失的数据无法恢复,敬请谅解。 可以用以下方法备份 / 导出数据:

- 备份 / 恢复
- 全部导入 / 导出
- 逐个导入 / 导出

可以备份 / 导出以下数据:

#### ● 可以备份 / 恢复的数据

可以备份本机中的数据并将数据恢复到本机。备份的数据只能恢复到本机中。

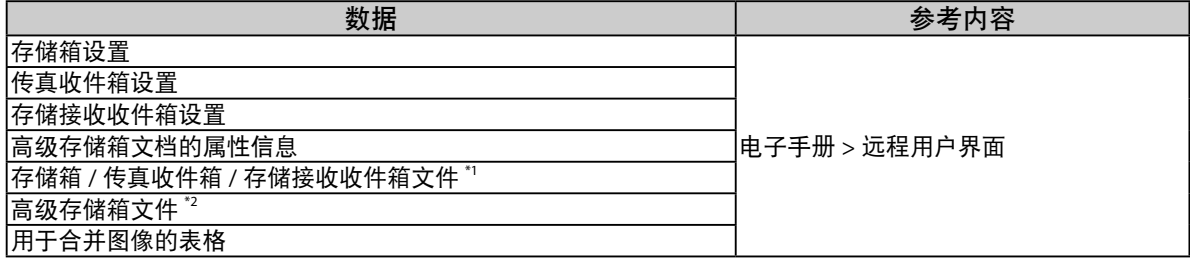

\*1 也可以在相同型号的其他机器上备份 / 恢复数据。

\*2 也可以在 imageRUNNER ADVANCE 系列的其他机器上备份 / 恢复数据。

#### ● 可以全部导入 / 导出的数据

可以一次保存 / 加载多个项目。另外, 可以在本机与其他支持"全部导入 / 导出"功能的机器之间交换数据。

#### (『1) 须知

根据接收方的机型,可能无法使用"全部导入"功能。有关详细信息,请与当地的授权 Canon 经销商联系。

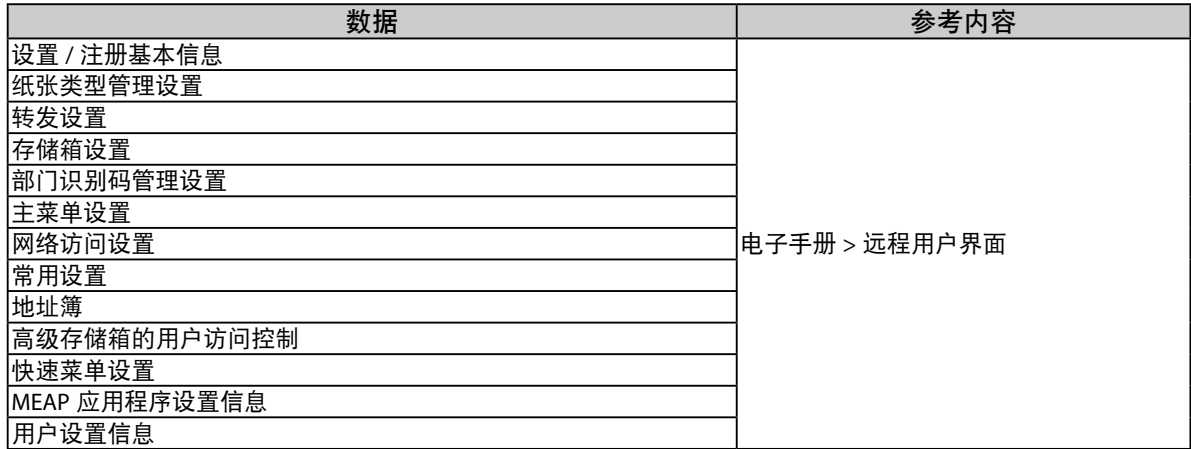

#### ● 可以逐个导入 / 导出的数据

可以分别保存 / 加载数据。另外, 可以在本机与其他不支持"全部导入 / 导出"功能的机器之间交换数据。

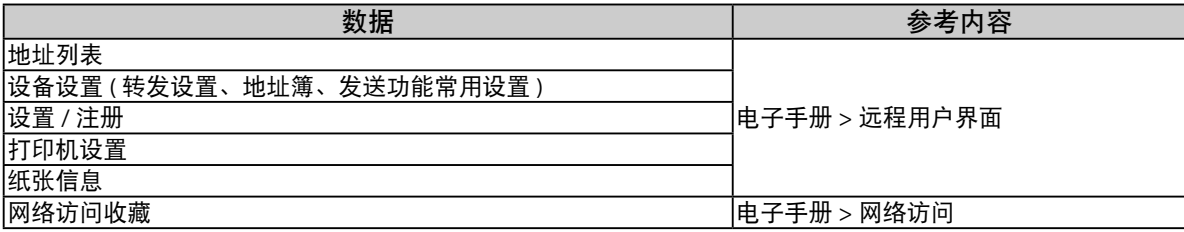

#### ● 其他可以导入 / 导出的数据

可以在本机与其他不支持"全部导入 / 导出"功能的机器之间交换数据。

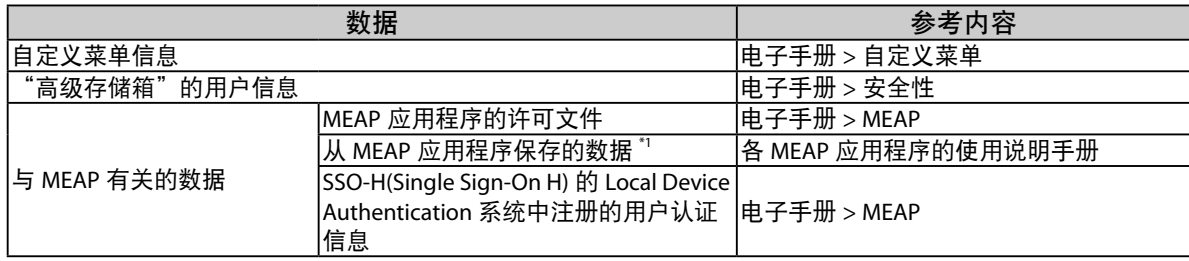

\*1 根据不同的应用程序,可能能够备份使用 MEAP 应用程序存储的数据。

#### 注释

• 通过使用"硬盘加密和镜像组件"或"硬盘镜像组件",可以将相同数据存储在连接到本机的两个硬盘上,并将硬盘同步。 即使如此,仍然建议定期备份 / 导出重要数据,因为可能会出现两个硬盘均发生故障导致数据丢失的情况。

• 同时备份密码和 PIN。但是,根据密码类型,有些密码可能不会备份。

•如果本机未连接到网络,建议打印并存储"地址簿"等重要信息。( 请参阅"电子手册">"基本操作")

# <span id="page-32-0"></span>部件及其功能

本节介绍本机所有部件的名称和功能。 ,………………………………………<br>有关可选产品、部件及其功能的详细信息,请参阅"电子手册">"可选产品 / 软件"。

## <span id="page-32-1"></span>外视图

## 安装了"出纸托盘 **-Q1**"和标配输稿器时

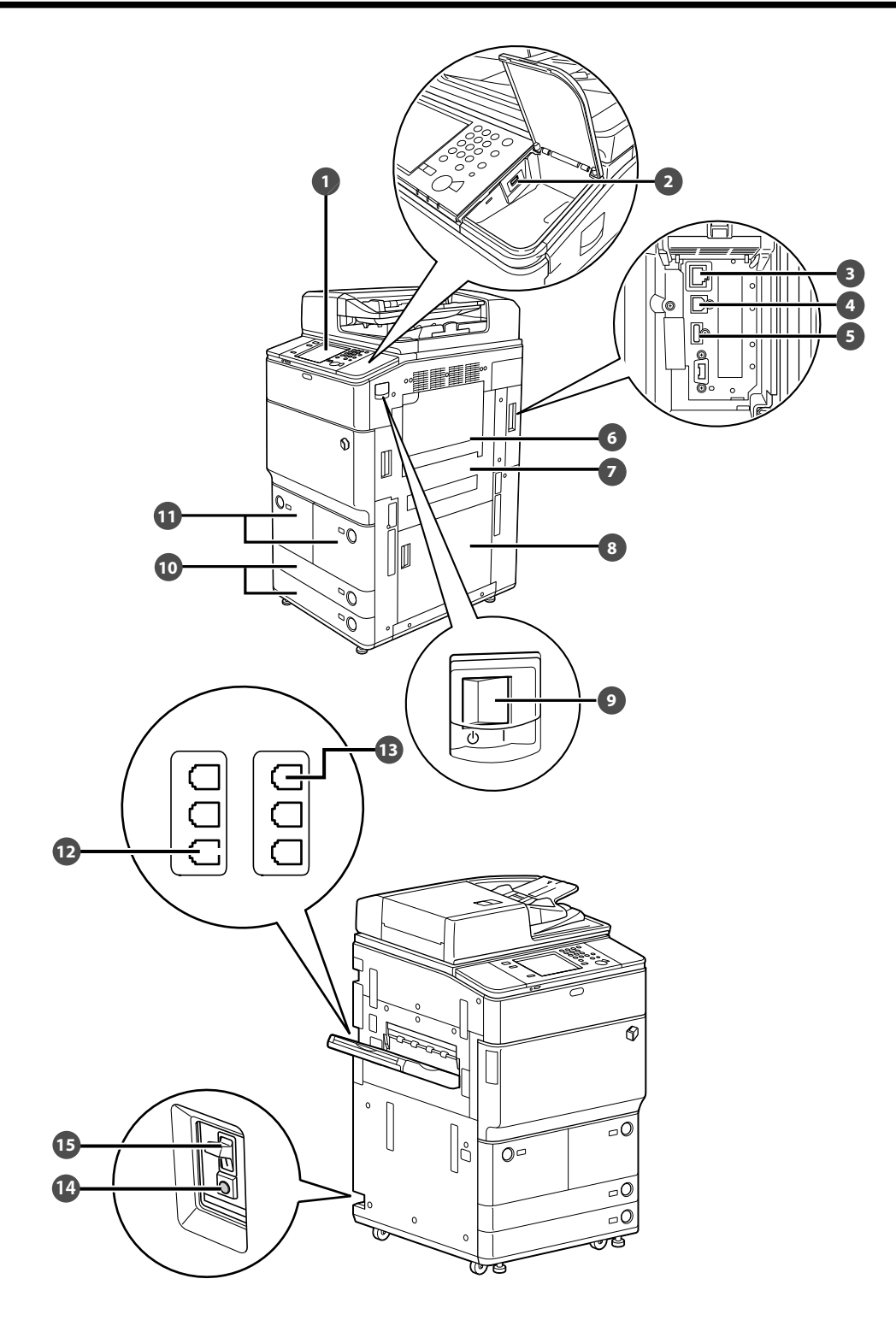

**1** 操作面板 包括操作本机所需的按键、触摸面板显示屏幕和指示灯。

**2** USB 端口 (1) 使用 USB 端口连接 USB 设备。

**3** 局域网端口 使用局域网电缆将本机连接到网络。

**4** USB 连接器 使用 USB 电缆将本机连接到计算机。

**5** USB 端口 (2) 使用 USB 端口将外置硬盘和其他设备连接到本机。

**6** 多功能托盘 使用多功能托盘手动送纸并用其添加非标准纸张材 料。

**7** 主机右上盖板 清除主机内部卡纸时打开该盖板。

**8** 主机右下盖板 清除主机内部卡纸时打开该盖板。

**9** 主电源开关 将开关按到"|"侧可以打开电源。

**10** 纸盒 3、纸盒 4 最多容纳约 550 张纸 (80 g/m<sup>2</sup>) 或 680 张纸 (64 g/m<sup>2</sup>)。

**11** 纸盒 1、纸盒 2( 右 / 左 ) 最多容纳约 1,500 张纸 (80 g/m<sup>2</sup>) 或 1,700 张纸 (64 g/m<sup>2</sup>)。

**12** 线路 2 使用此端口将"双路 Super G3 传真组件"连接到本机。

**13** 线路 1 使用此端口将传真线路连接到本机。

**14** 测试按钮 按该按钮可以对断路器进行测试。

**15** 断路器 检测过载电流或漏电。

## <span id="page-34-0"></span>内视图

## 安装了"出纸托盘 **-Q1**"和标配输稿器时

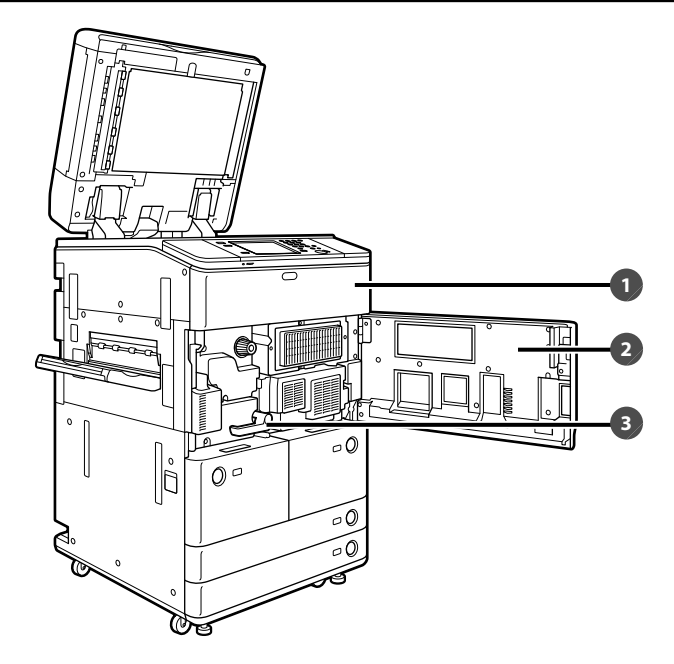

### **1** 墨粉盒更换盖板

打开此盖板可以更换墨粉盒。

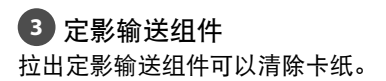

#### **2** 前盖板

清除定影输送组件内部卡纸时打开该盖板。

## <span id="page-35-0"></span>操作面板部件及其功能

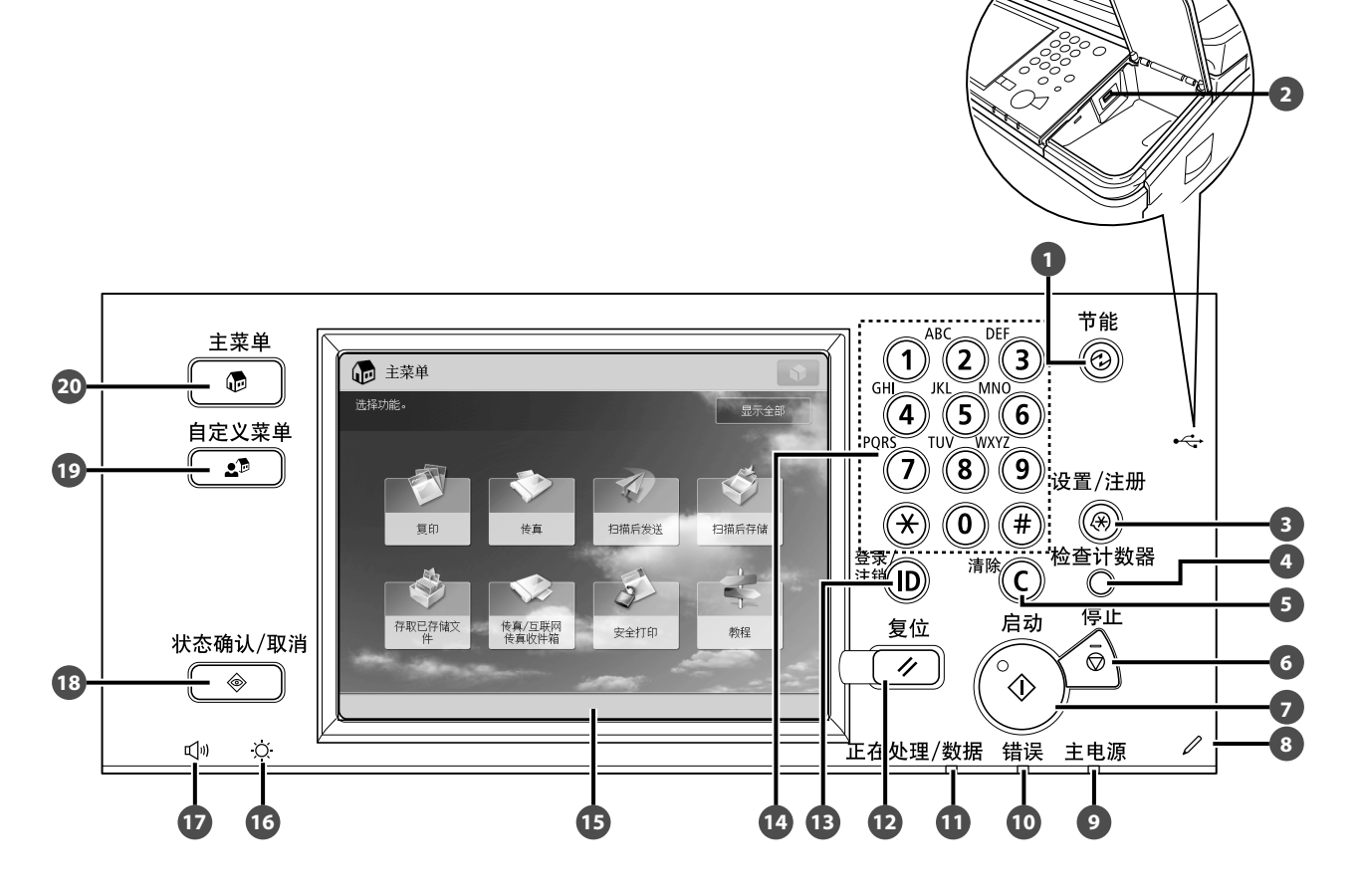

#### **1** 节能键

按下可以设置或取消"节能"模式 / "睡眠"模式。本 机进入"节能"模式 / "睡眠"模式时,该指示灯亮起。 有关按 ⑩ ( 节能 ) 后启用的模式的详细信息,请参阅 "电子手册" > "设置 / 注册" 。

#### **2** USB 端口

使用 USB 端口连接 USB 设备。

#### **3** 设置 / 注册键

按下可以指定设置 / 注册。

#### **4** 检查计数器键

按下可以在触摸面板显示屏幕上显示复印和打印总计 数。

#### **5** 清除键

按下可以清除输入的数值或字符。

#### **6** 停止键

按下可以停止正在进行的作业,如扫描作业、复印作 业或传真 ( 仅限正在扫描时 ) 作业。

#### **7** 启动键

按下可以启动一项操作。

#### **8** 编辑笔 操作触摸面板显示屏幕时使用,比如输入字符。

**9** 主电源指示灯 打开主电源后变亮。

**10** 错误指示灯 本机出错时闪烁或变亮。

**11** 正在处理 / 数据指示灯 本机执行操作时闪烁或闪亮为绿色,而在存储器中有 传真数据时持续亮起绿色。

**12** 复位键 按下可以恢复本机的标准设置。

**13** ID( 登录 / 注销 ) 键 设置了如"部门识别码管理"或 SSO-H 的登录服务时, 按下可以登录 / 注销。

**14** 数字键 按下可以输入数字值。

#### **15** 触摸面板显示屏幕

该显示屏幕显示每项功能的设置屏幕。默认显示八个 功能键。

#### **16** 亮度调整转盘

用于调节触摸面板显示屏幕的亮度。

#### **17** 音量设置键

按下可以显示调整设置 ( 如发送音量和传真发送 / 接 收警报音量 ) 屏幕。

#### **18** 状态确认 / 取消键

按下可以检查作业的状态或者取消打印作业。也可以 按下该键检查本机的状态,如检查剩余纸张数量。

#### **19** 自定义菜单键

按下可以恢复存储在"自定义菜单"中的常用功能。 同时,若在使用了认证,也可以显示每个用户的"自定 义菜单"设置。

#### **20** 主菜单键

按下可以返回"主菜单"屏幕 (例如想要切换功能时)。

### <span id="page-37-0"></span>主电源键和节能键  $\mathcal{L}$

本节介绍如何使用主电源开关和"节能"键。

## 如何打开主电源

本节介绍如何打开主电源。

## (『1) 须知

- · 如果主电源开关打开时操作面板上的主电源指示灯仍未变亮, 务必检查断路器是否关闭。
- 如果要关闭主电源然后再打开,则在主电源指示灯关闭后至少等待 10 秒钟,才能打开主电源。但是,启用 [ 主 电源的快速启动设置 ] 时,主电源指示灯关闭后,至少需等待 20 秒钟才能执行快速启动。

注释

- 本机处于"睡眠"模式时,也可以接收并打印来自个人计算机的文档。本机处于"睡眠"模式时,也可以接收
- 互联网传真和传真文档。
- 可以从"远程用户界面"使用"远程关机"模式关闭本机。有关详细信息,请参阅"电子手册">"远程用户界面"。

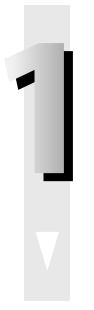

**1** 确保电源插头牢固插入电源插座。

# ▲ 警告

请勿用湿手插拔电源线,否则可能导致触电事故。

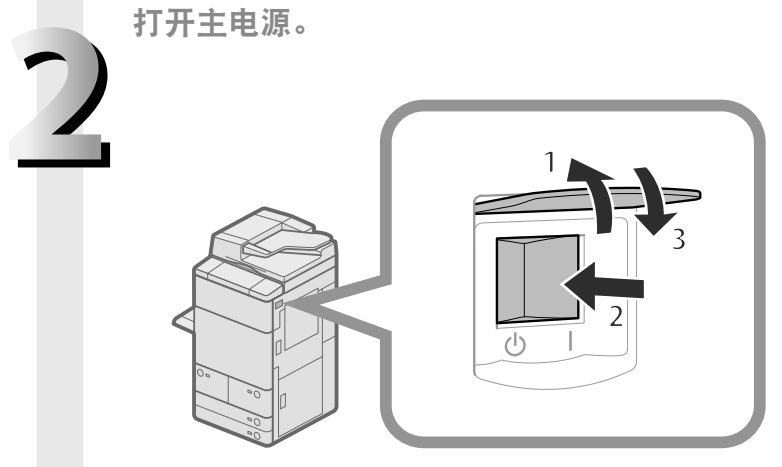

1. 打开主电源开关盖板。 2. 将主电源开关按至"|"侧。 3. 关闭主电源开关盖板。

主电源开关打开时,操作面板上的主电源指示灯变亮。

加载系统软件时会显示各种屏幕。

如果使用登录服务,请按照所使用的登录服务步骤进行登录。

#### 注释

- 可以从"设置 / 注册"屏幕的 [ 启动 / 恢复后的默认屏幕 ] 更改打开本机后显示的默认屏幕。( 请 参阅"电子手册">"设置 / 注册")
- 如果将本机通过 USB 电缆连接到电源关闭的 Macintosh 计算机, 则本机打开时此计算机可能会自 动打开。在这种情况下,请断开 USB 电缆与本机的连接。也可以通过在本机和 Macintosh 之间使 用 USB 集线器解决这个问题。
- •打开本机主电源后,按钮和按键的反应可能无法立即达到最佳状态。
- 如果"设置 / 注册"的 [ 参数选择 ] 中的 [ 主电源的快速启动设置 ] 设置为"打开",则打开本机 的主电源时提示音会响起。( 根据不同的情况,本机可能不会快速启动,提示音可能不会响起。)
- 根据本机的使用条件,如果将 [ 主电源的快速启动设置 ] 设置为"打开",本机可能不会快速启动。 有关详细信息,请参阅"电子手册">"设置 / 注册"。
- •如果要通过 "复印读卡器 -F1" 使用 "部门识别码管理",请参阅 "电子手册" > "可选产品 / 软件"。
- •如果要使用"部门识别码管理",请参阅"电子手册">"基本操作"。
- •如果要使用 SSO-H,请参阅"电子手册">"基本操作"。

## <span id="page-39-0"></span>节能键

如果本机已闲置一段时间,本机将进入"自动睡眠"模式,能耗降到最低。按 @ (节能) 可取消"睡眠"模式并恢复 本机的正常操作。

操作面板 (水平)

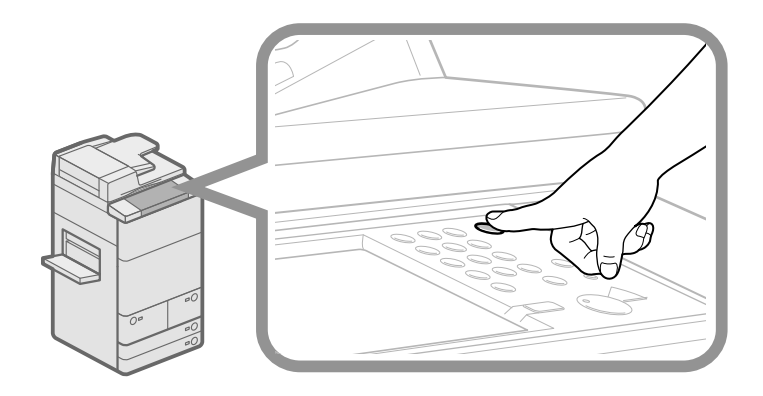

竖屏控制显示器

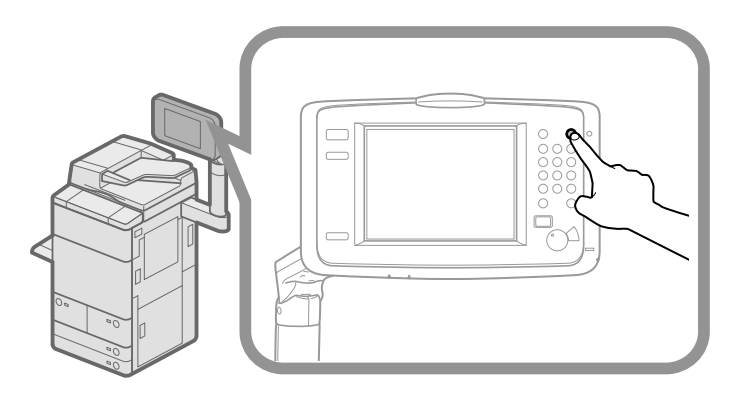

## <span id="page-40-0"></span>关闭本机

关闭本机时,本机会执行保护硬盘的操作步骤。 利用此操作步骤,即使存在正在处理的作业或正在运行 MEAP 应用程序,本机也可以安全地关闭。

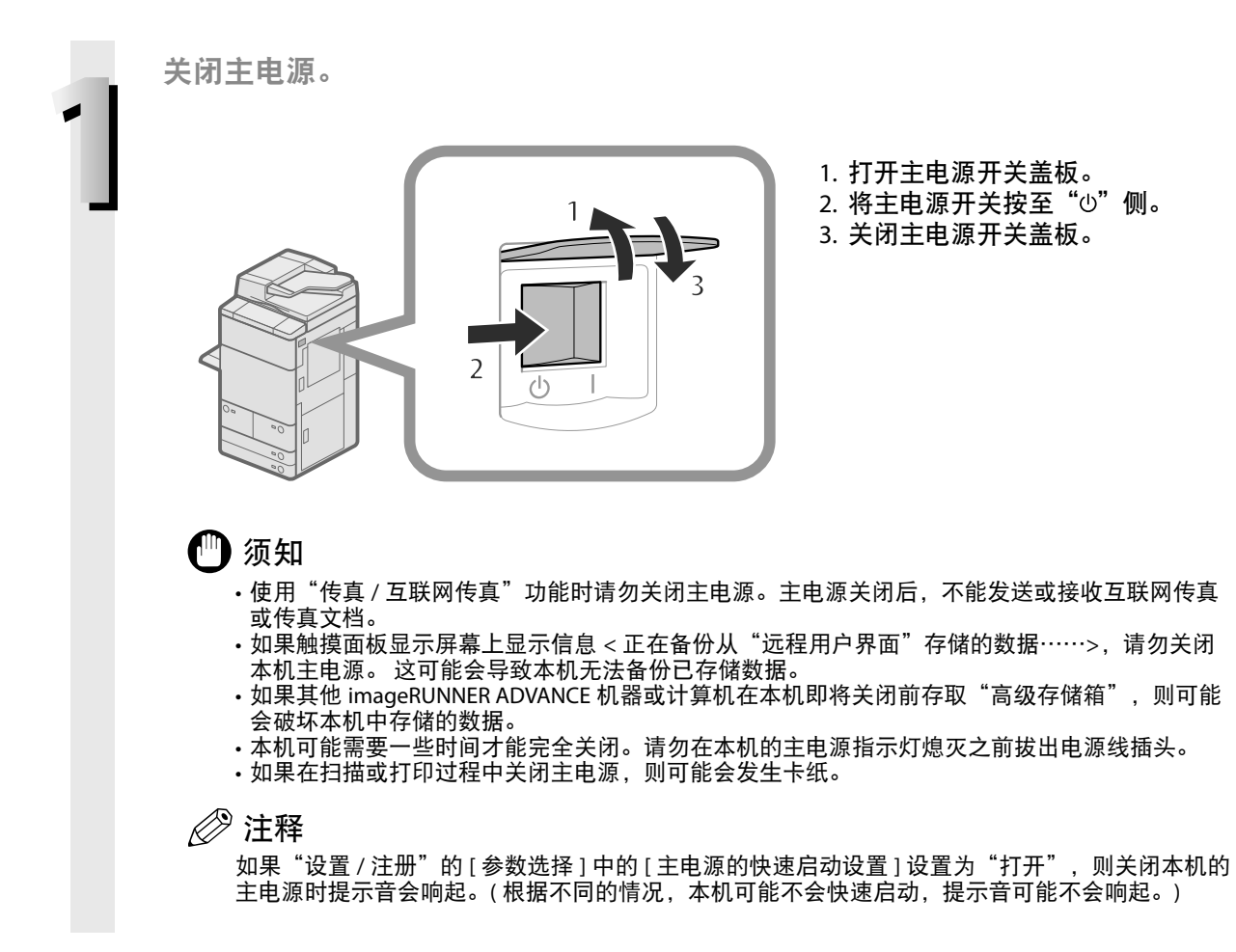

<span id="page-41-0"></span>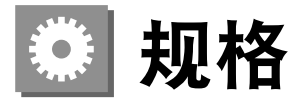

因产品改进或日后新产品发布,本机规格可能有所变更,敬请留意。

## 主机

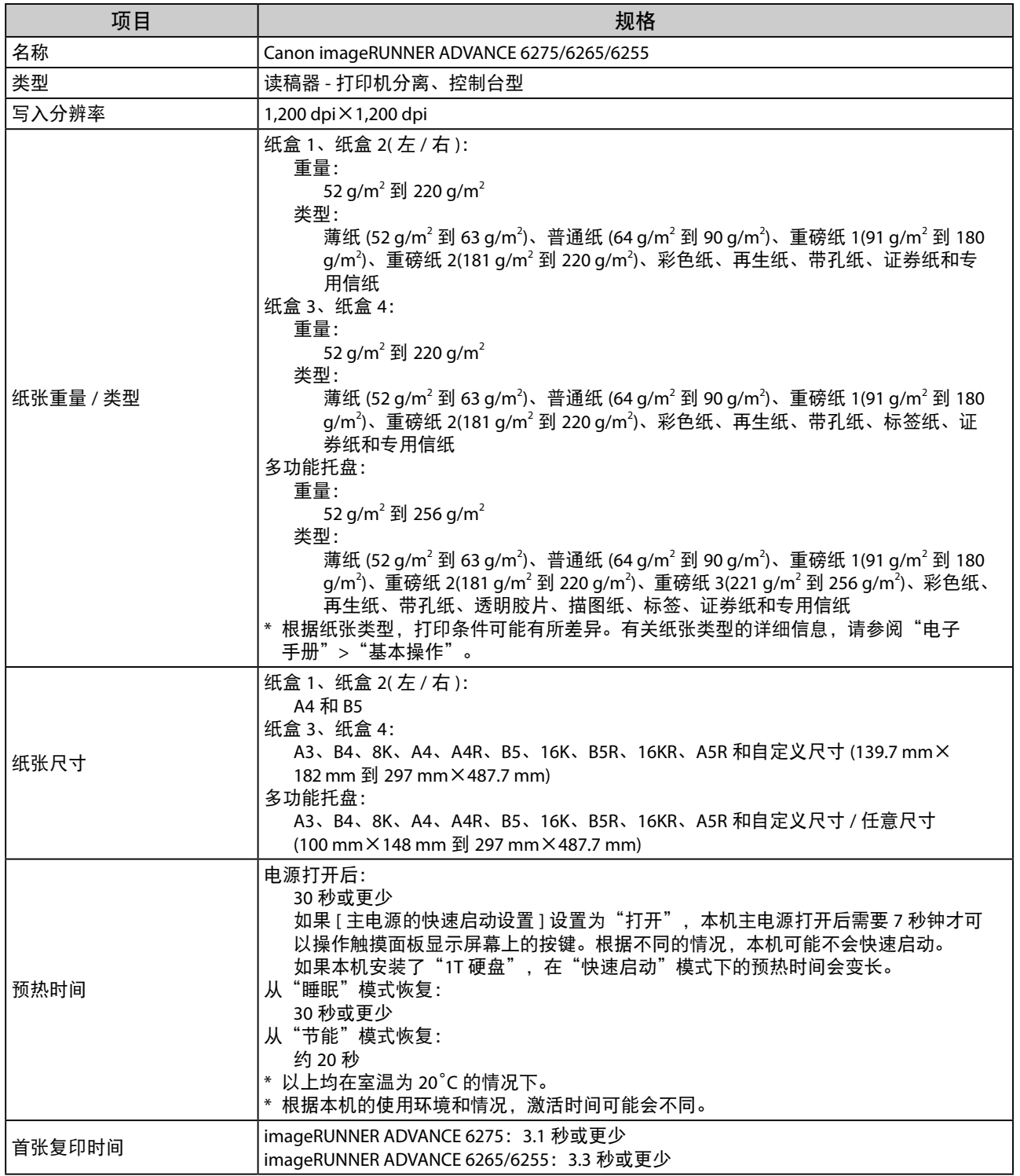

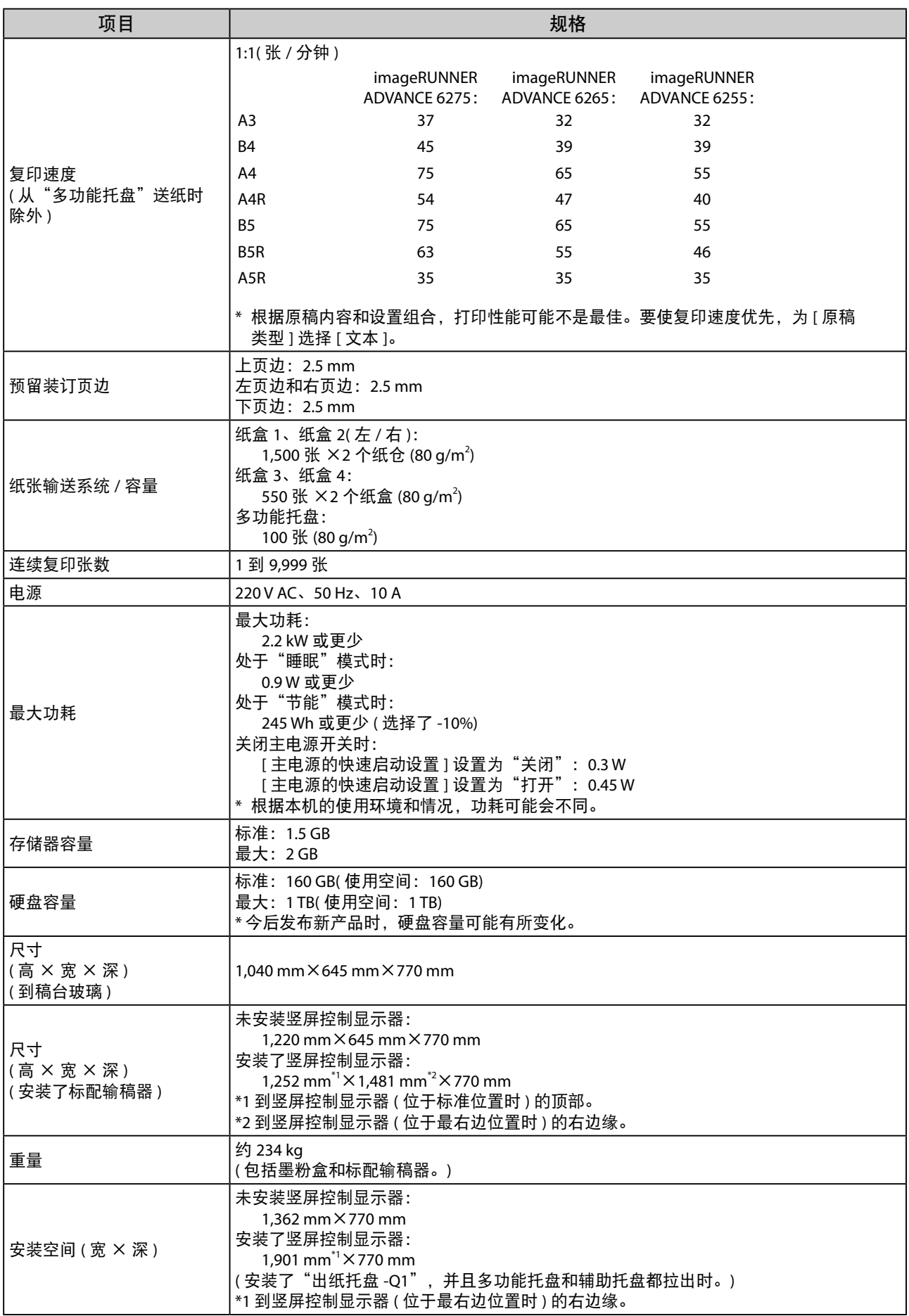

# <span id="page-43-0"></span>本机标配输稿器

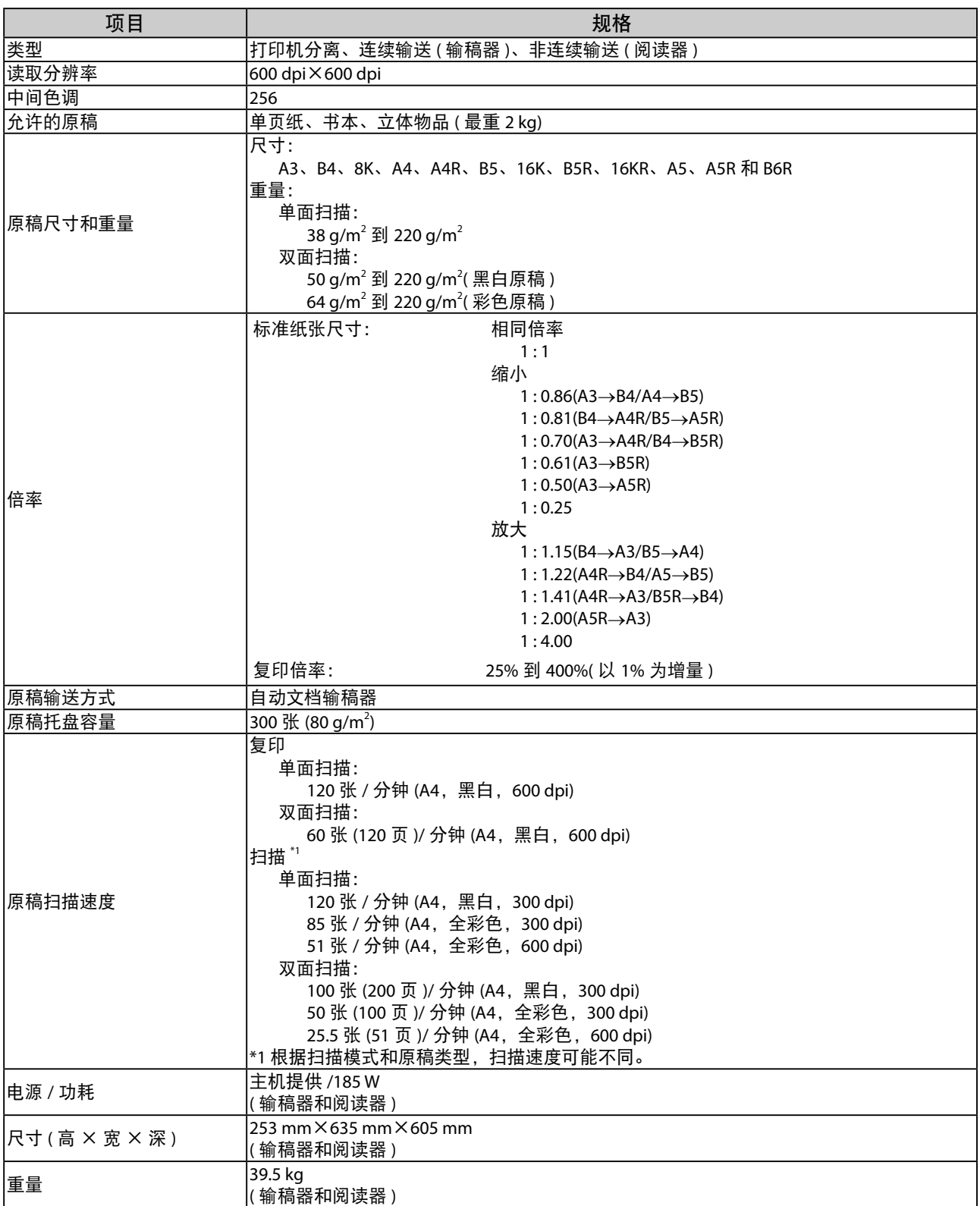

# <span id="page-44-0"></span>纸仓 **-D1**

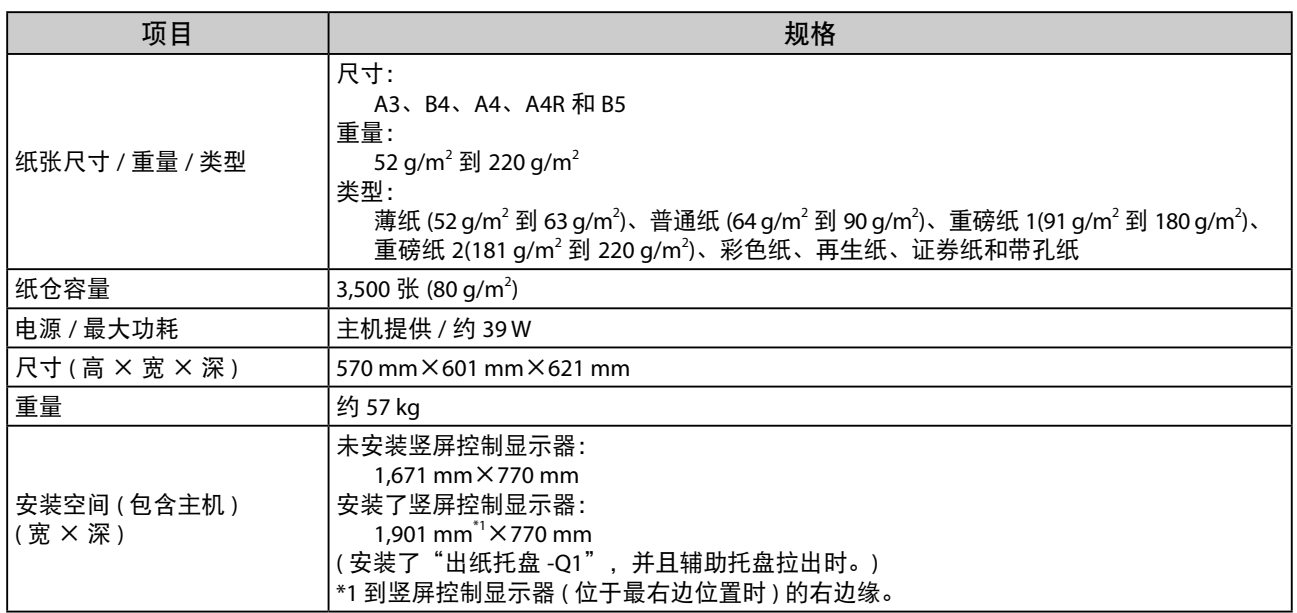

# 纸仓 **-A1**

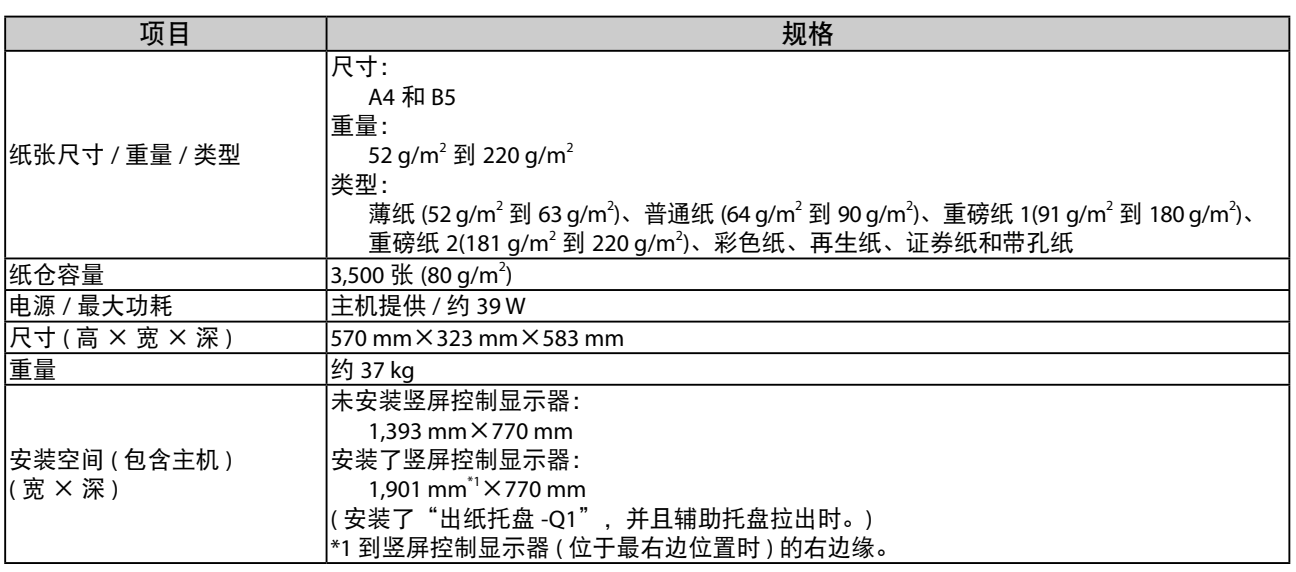

# 移动托盘 **-E1**

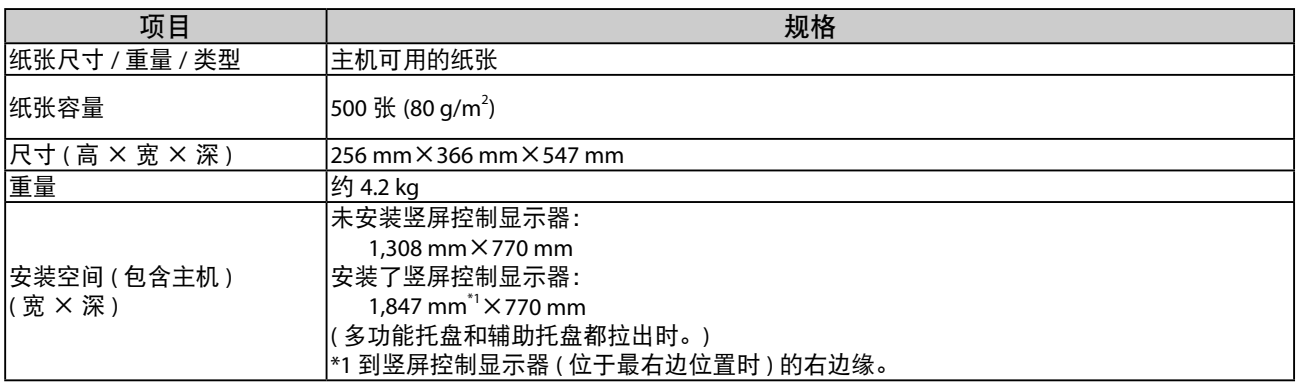

# <span id="page-45-0"></span>出纸托盘 **-Q1**

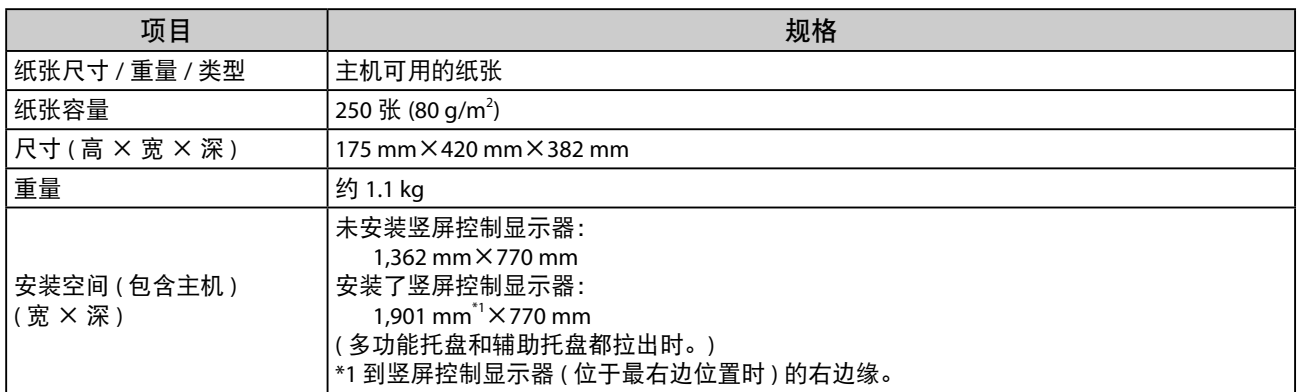

# 文档插页 **/** 折纸组件 **-H1**

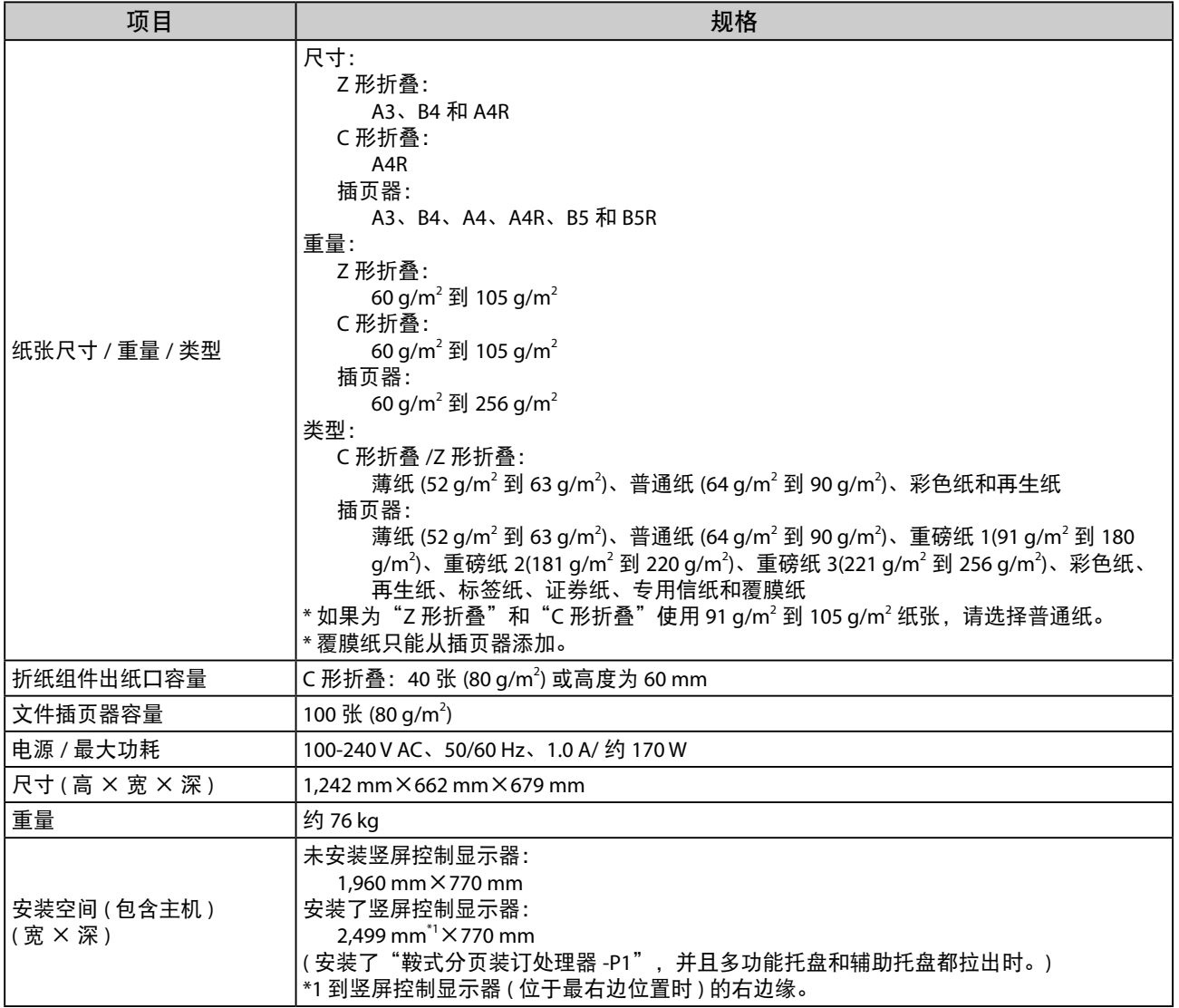

# <span id="page-46-0"></span>分页装订处理器 **-P1**

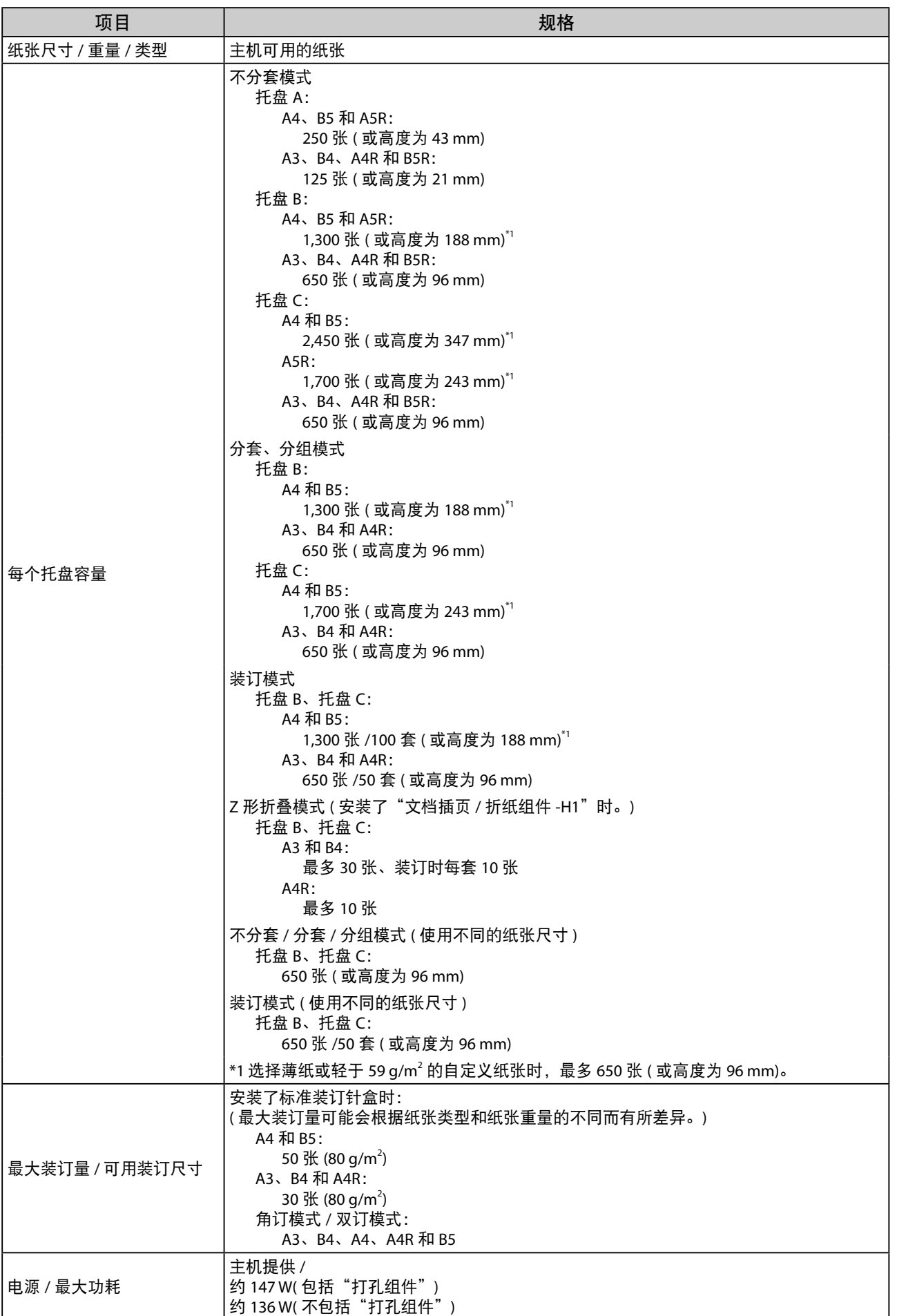

<span id="page-47-0"></span>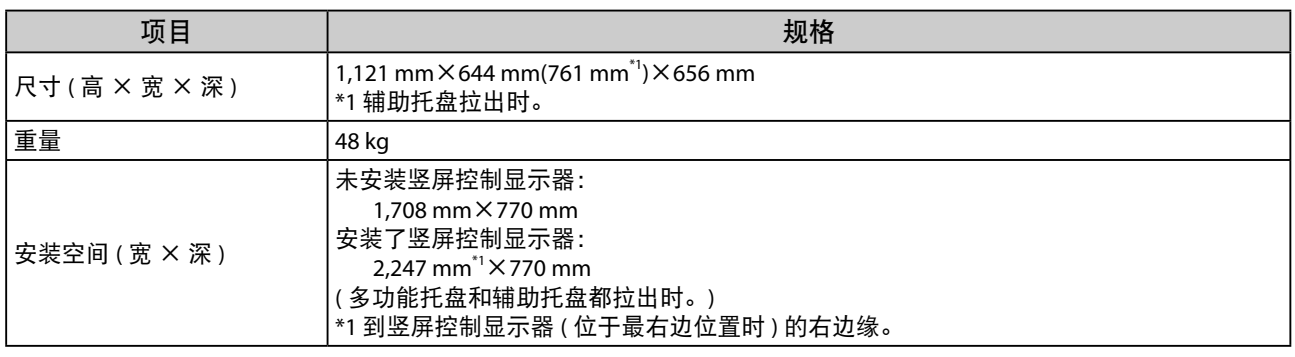

# 鞍式分页装订处理器 **-P1**

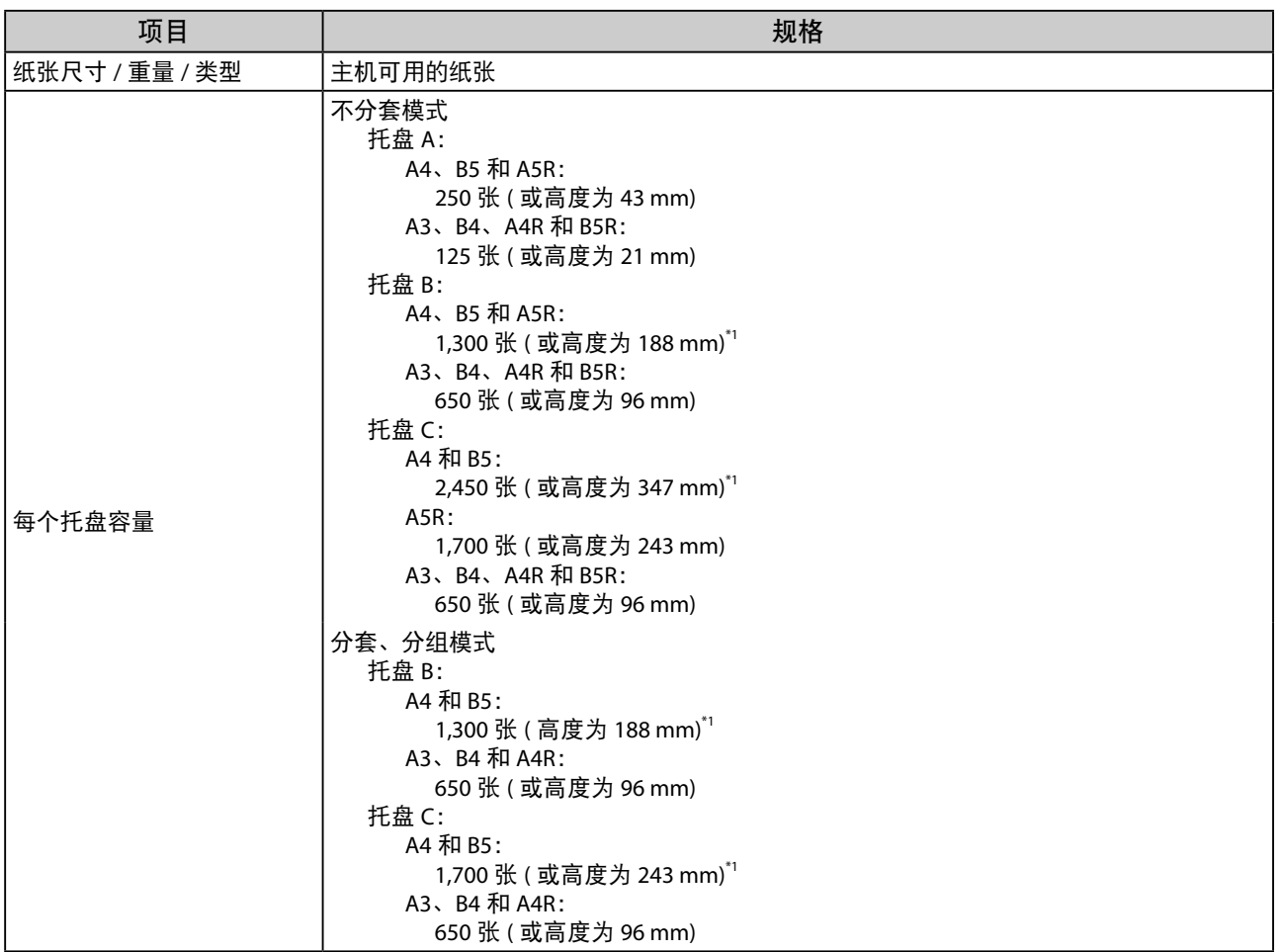

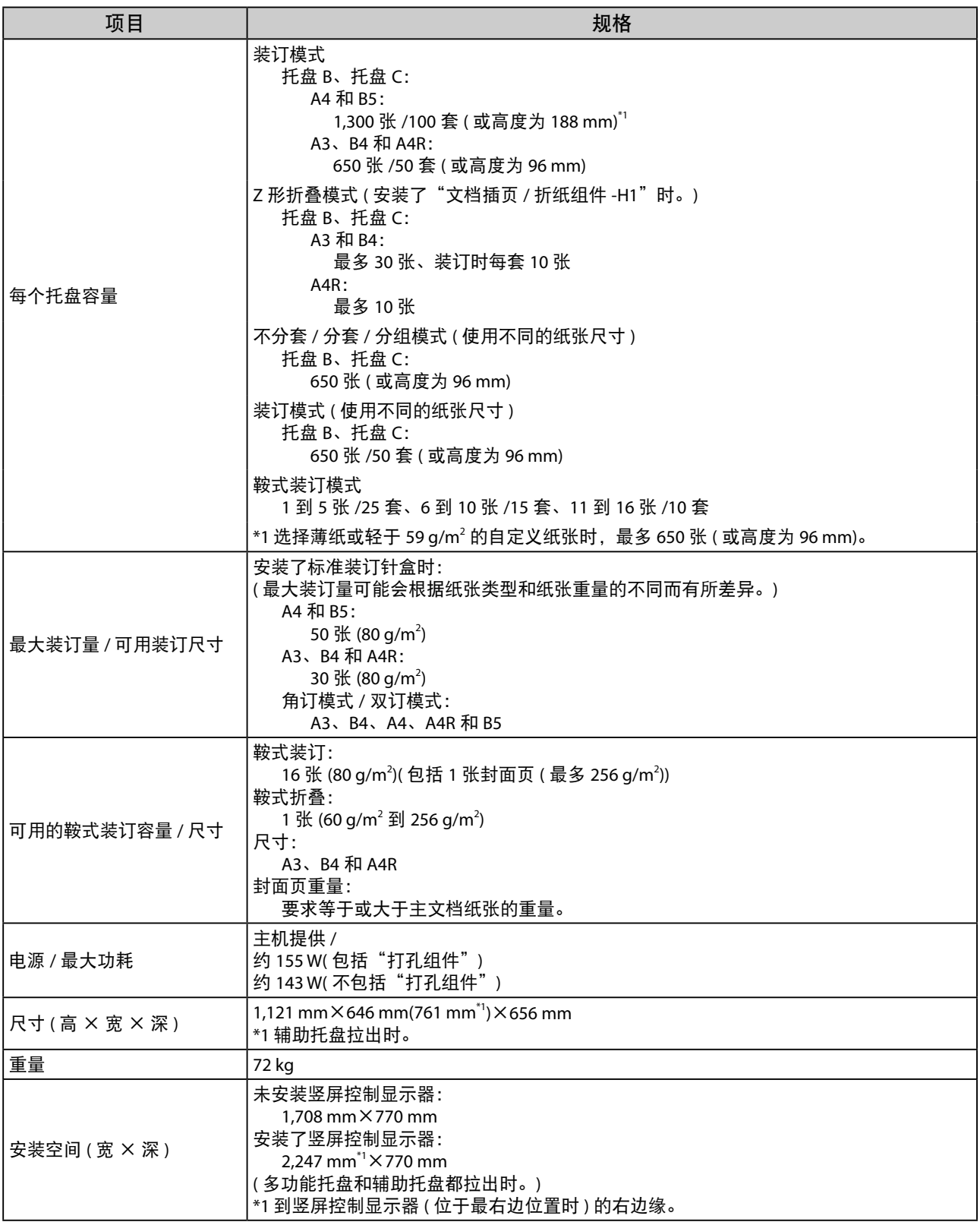

# <span id="page-49-0"></span>打孔组件 **-A1**

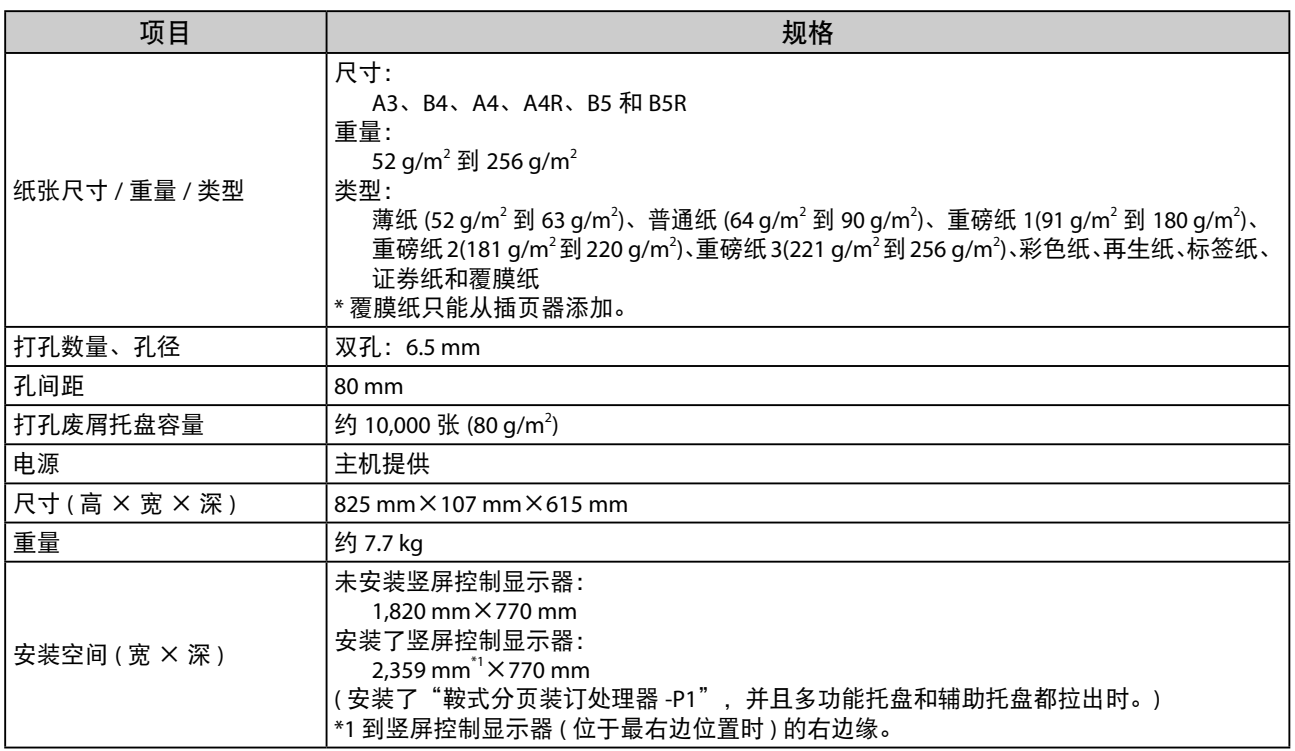

# 复印读卡器 **-F1**

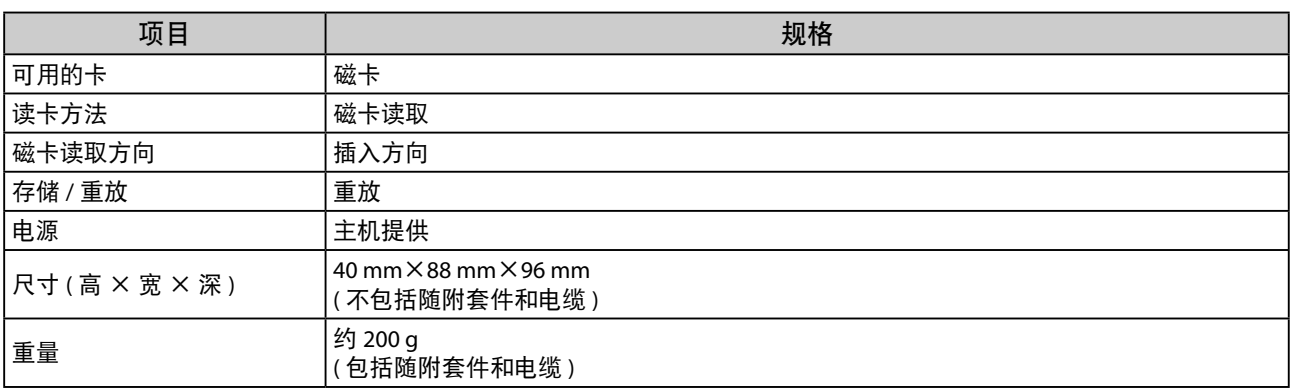

# <span id="page-50-0"></span>**Super G3** 传真组件 **-AL1**

注释

即使安装了"双路 Super G3 传真组件", 规格也相同。

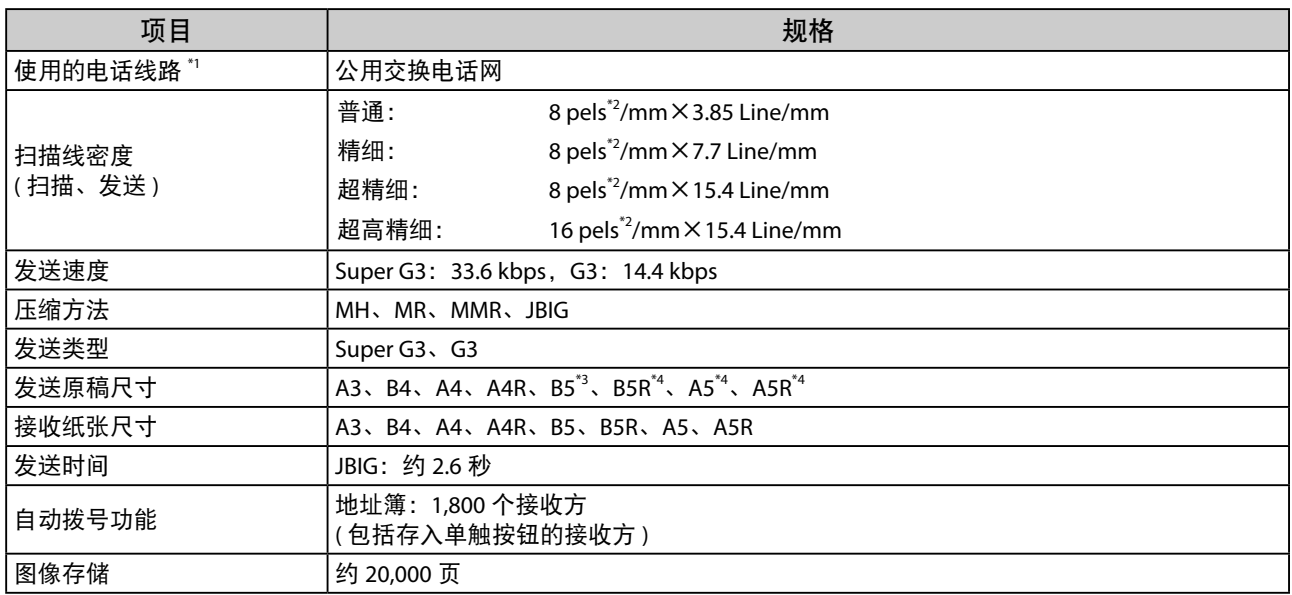

\*1 使用 IP 电话服务时, 通过 IP 电话线路可能无法正常执行传真通信。建议通过普通电话 ( 公用交换电话网 ) 线路使用传 真通信。

\*2 Pels 代表图像元素 ( 像素 )。

\*3 以 B4 尺寸发送。

\*4 以 A4 尺寸发送。

#### <span id="page-51-0"></span>● 扫描功能

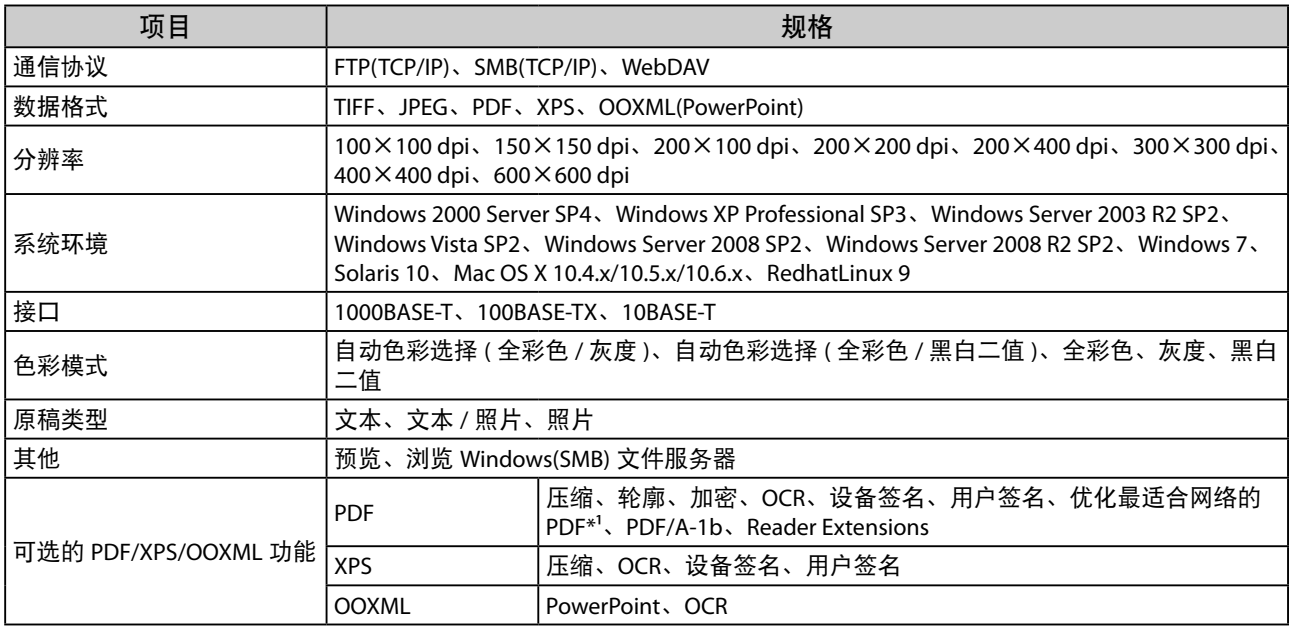

\*1 为适合网络浏览优化的 PDF 文件。

#### ● 电子邮件和互联网传真功能

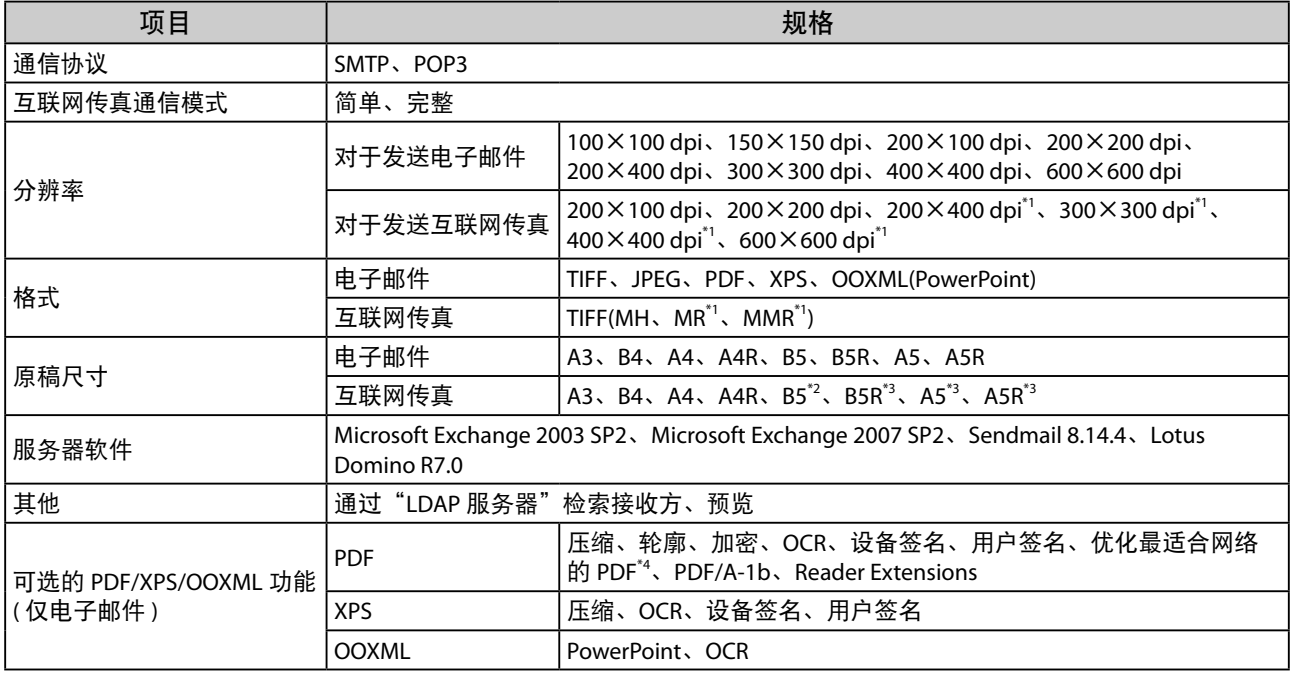

\*1 设置接收方接收条件后可用。

\*2 以 B4 尺寸发送。

\*3 以 A4 尺寸发送。

\*4 为适合网络浏览优化的 PDF 文件。

## <span id="page-52-0"></span>网络环境

## 硬件规格

网络接口 10Base-T/100Base-TX/1000Base-T (RJ-45)

## 软件规格

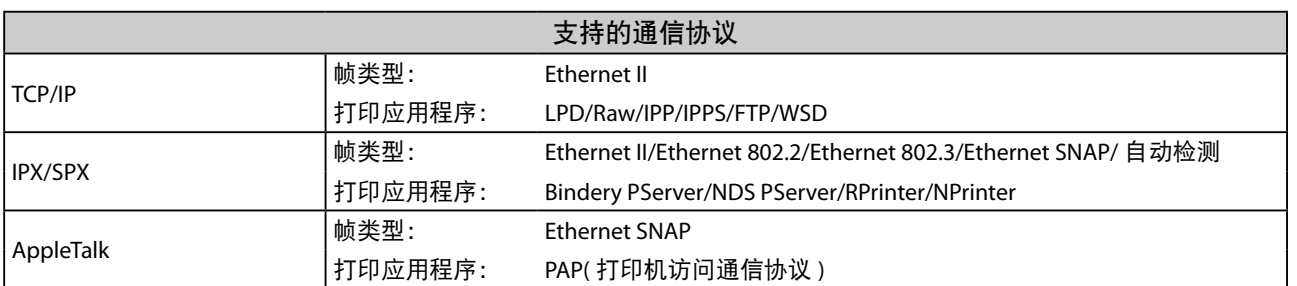

# 打印机设置

## 软件规格

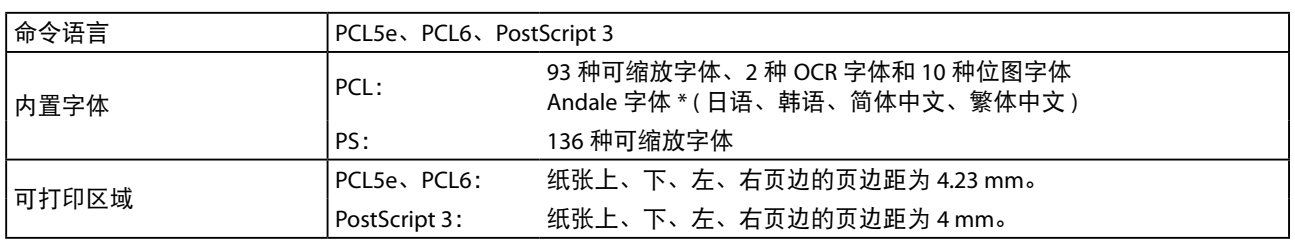

\* 需要启用可选的"PCL 字符集扩展组件"以使用 Andale® 和 WorldType® Collection。

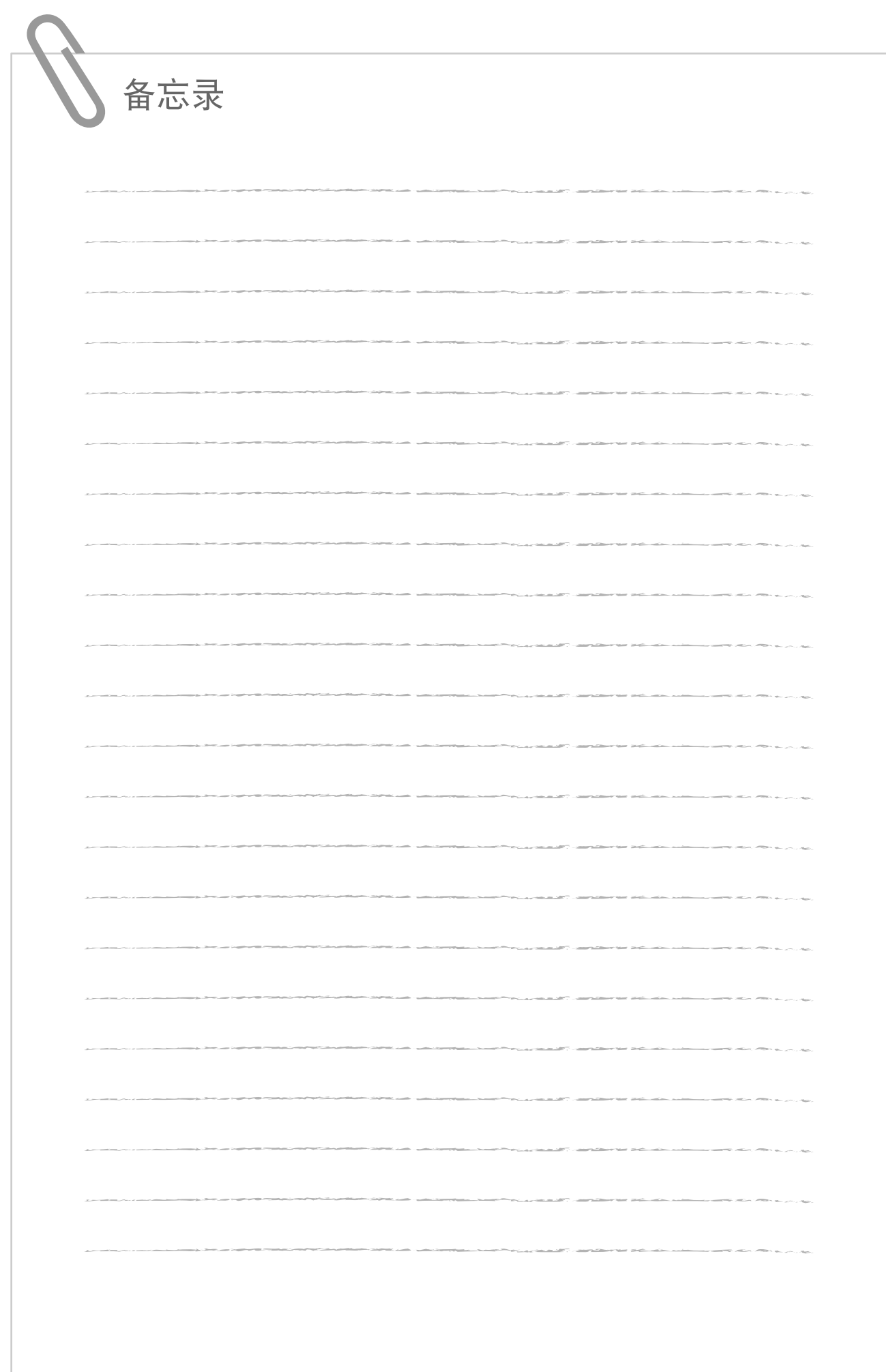

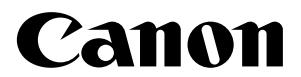

原产地:中国

进口商:佳能 **(** 中国 **)** 有限公司 地址: **100005** 北京市东城区金宝街 **89** 号金宝大厦 **15** 层

#### 佳能 **(** 中国 **)** 有限公司北京分公司

地址:北京市东城区北三环东路 36 号环球贸易中心 A 栋 15 层 电话:(010)85139955 邮政编码:100013

#### 佳能 **(** 中国 **)** 有限公司上海分公司

地址:上海市黄浦区南昌路 45 号城汇大厦 10 层 电话:(021)23082600 邮政编码:200020

#### 佳能 **(** 中国 **)** 有限公司广州分公司

地址:广州市天河区天河路 385 号太古汇一座 4 层 电话:(020)38133388 邮政编码:510620

#### 佳能 **(** 中国 **)** 有限公司成都分公司

地址:成都市锦江区顺城大街 8 号中环广场 1 座 13 楼 电话:(028)86203909 邮政编码:610016

修订日期:2014. 12

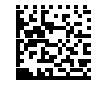